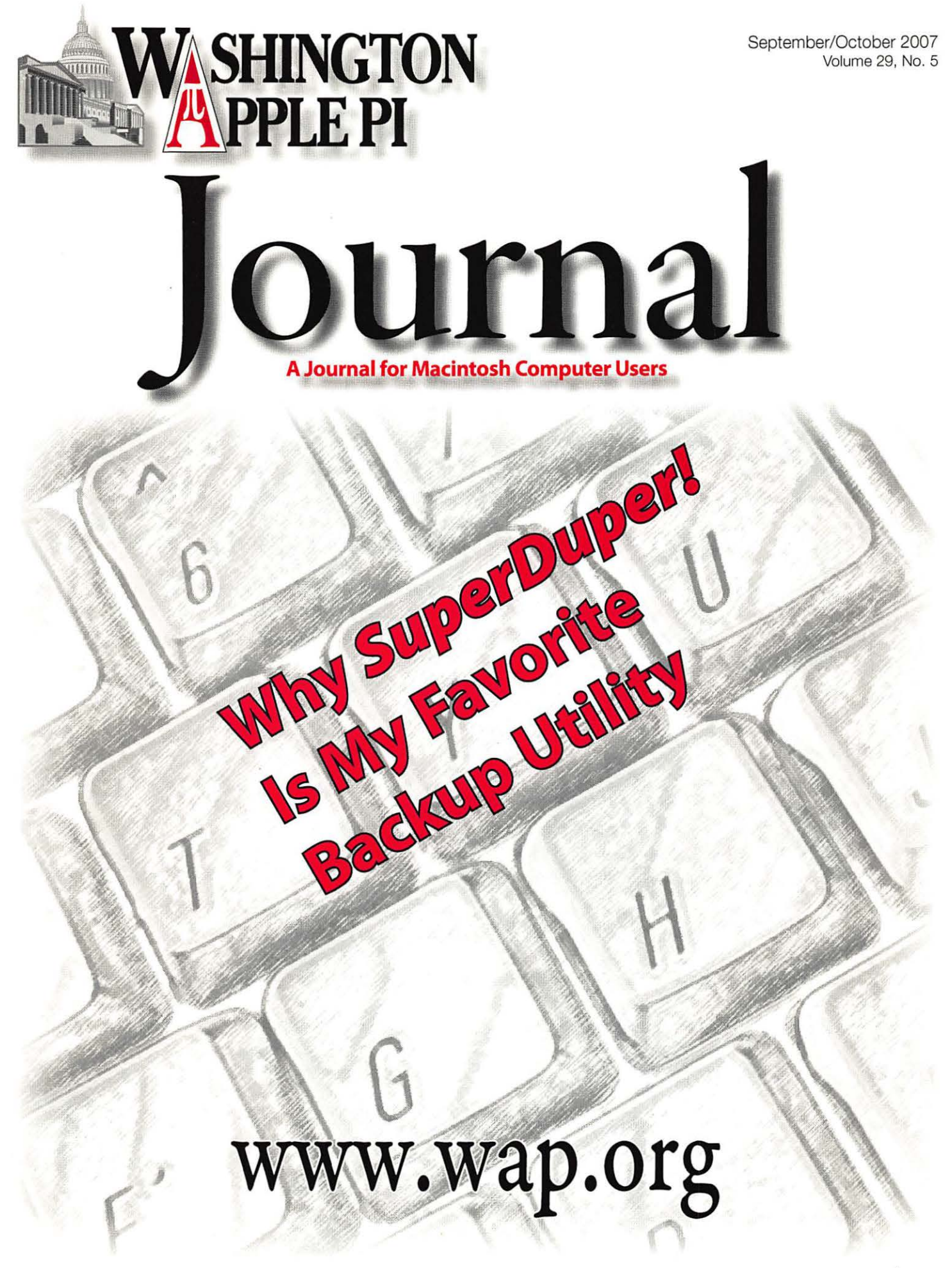

# **Washington Apple Pi Meetings**

### **September 29, 2007\* - More on Web Publishing**

Meeting theme: Intermediate Web design and publishing. This meeting will pick up where the July General Meeting left off and talk about at least two different Web publishing applications, Sandvox and Dreamweaver. The presentations and demonstrations will help dispel the myth that only advanced users can craft Web pages. Q&A will start the event and we'll have an official Coffee Break with unConferences. This should be a great one!

### **October 27, 2007 - Double Header:**

## **Investments, Tracking & CHURR Stock Investment Guide The iPhone at 4 months and counting!**

Our October meeting will begin with a presentation by Etana Finkler of the now-defunct Investors SIG. She will talk about her history as an investor, investment philosophies, investment clubs and the CHURR Stock Investment Guide software.

After a shore break, members interested in Investment tracking via the computer will continue with Etana while members who want to know more about Apple's new iPhone will move to a second meeting room to take a look at the iPhone, the web sites, software and usage techniques.

• September meeting is on rhe fifth Saturday of rhe momh due co a religious event char occurs on the usual fourth Saturday dare.

## **Luther Jackson Middle School 3020 Gallows Road, Falls Church**

## **9:30 am - 12:30 pm**

Check rhe Pi Web sire for further details and map for meeting location.

### **The Pi Mini-Meetings — Under Reconstruction**

The content and style of this meeting is being revised due to the changing of the presenter. The date may change so check the Pi Web site for the latest developments on these meetings.

## **Previously every third Thursday of the Month Next ones are September 20 and October 18, 2007 10:30 am - 11 :30 am**

More information at http://wap.org/events/minimeetings.html or on the Pi Calendar at http://calendar.wap.org/

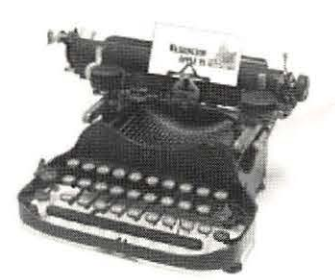

invited are NOV

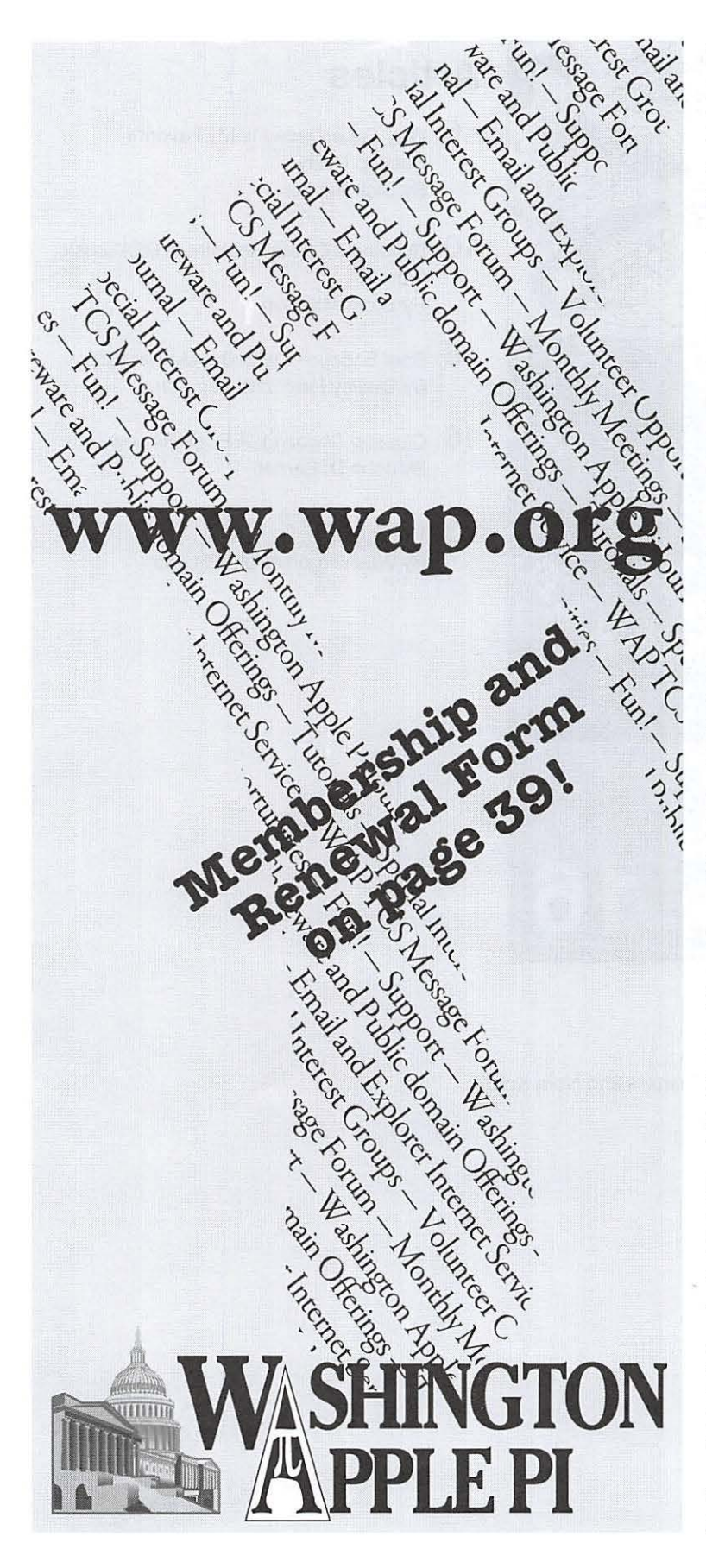

#### **WAP Officers**

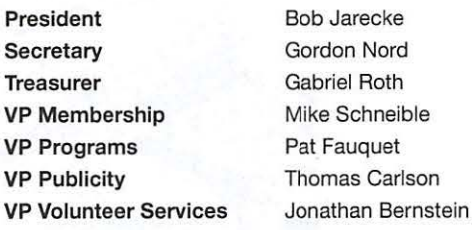

#### **Editorial Staff**

Macintosh/ Reviews Editor Lawrence I. Charters Design & Production Editor Nora Kore Photo Editor Principal Copy Editor Copy Editor Richard Sanderson Patsy Chick William (Bill) Bailey

#### **Deadlines**

Writers' submissions and ad copy:

**November/December 2007 - September 20 January/February 2008 - November 20** 

#### **Copyright Notice**

© COPYRIGHT 2007, by WAP, Washington Apple Pi, Ltd. Anyone wishing to reprint material from this publication must first obtain permission. Such requests may be sent by E-mail to *maceditor@wap.org* or by postal mail to the Pi office care of "Washington Apple Pi Journal Editor." When reprinting any portion of the contents herein, proper author, title, and publication credits must be given. A copy of the article as printed must be sent to Washington Apple Pi, 12022 Parklawn Drive, Rockville, MD 20852.

#### **Postal Information**

Washington Apple Pi Journal (ISSN 1056-7682) is published bi-monthly by Washington Apple Pi, Ltd., 12022 Parklawn Drive, Rockville, MD 20852. Periodical postage paid at Rockville, MD and at additional mailing offices. Phone: 301/984-0300.

Annual membership dues for Washington Apple Pi, Ltd. are \$49; of this amount \$18 is for a subscription to the Washington Apple Pi Journal. Subscriptions are not available without membership.

#### **POSTMASTER:**

Send address changes to Washington Apple Pi, 12022 Parklawn Drive, Rockville, MD 20852.

Change of Address should reach us 60 days in advance of the move to ensure that your Journals continue uninterrupted.

#### **Contacting Washington Apple Pi**

Washington Apple Pi, Ltd. 12022 Parklawn Drive Rockville, MD 20852 Business Office: 301/984-0300 [message]

**Web address: http://www.wap.org E-mail address: office@wap.org** 

## **Table of Contents**

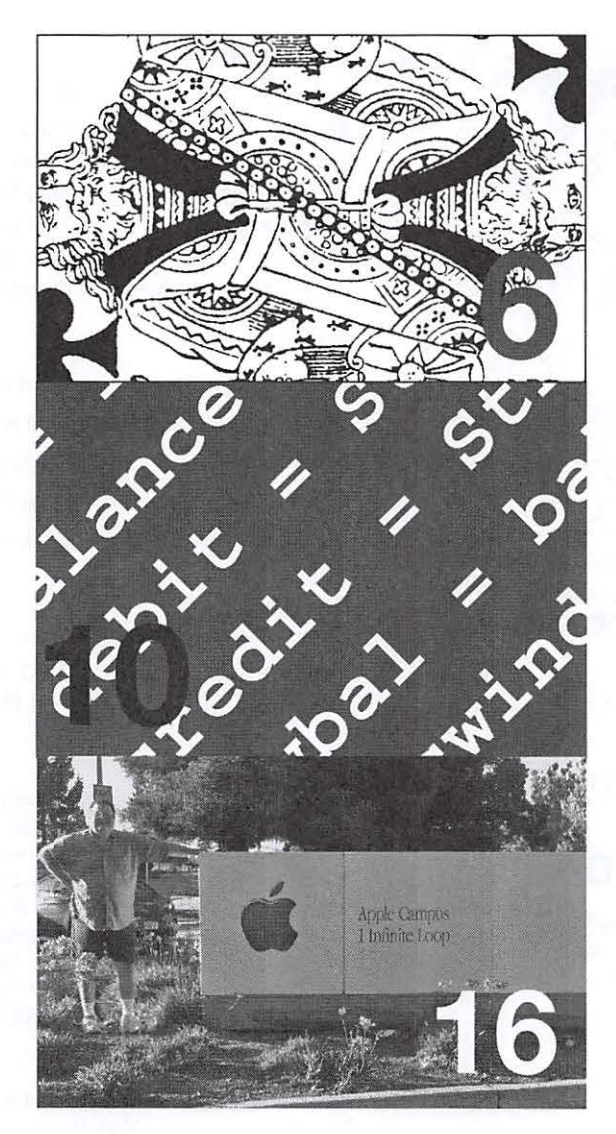

## **Articles**

- **6** Why SuperDuper! Is My Favorite Backup Utility By Dick Rucker
- **10** Building a Check Register in REALbasic, (Part 2) By Brent Malcolm
- **16** Brief Encounter with the Mother Ship By Dudley Perry and Len Adler
- **18** Closeup Shooting: A Book Review By John D. Barnes
- 23 This is Bad By Washington Apple Pi Labs

**Front Cover** 

"My Keyboard," by Nora Kore Cover Design: Lawrence I. Charters and Nora Kore

**Inside Front Cover**  Pi Meetings

**Inside Back Cover**  Heller Information Services

**Back Cover**  Mac Business Solutions

## **Table of Contents**

## **Club Stuff**

- **4** Opportunities
- **5** President's Page: On a Roll By Bob Jarecke
- **20** Journal Checkup Recommends Content Changes By Tom Carlson
- **22** What's the Pi done for me lately? Web Publishing! All About Web Pages By Travis Good
- **24** The Best of the TCS: Fall 2007 By Bob Jarecke and Dick Rucker
- **30** June 2007 General Meeting: AppleTV By Lawrence I. Charters
- **32** July 2007 General Meeting: All About the Web By Bob Jarecke
- **35** Highlights of WAP Board Activities, June - July 2007 by Gordon Nord, Pi Secretary
- **36** Graphic Arts SIG: June 2007 by Hal Cauthen
- **38** Irrational Pi
- 39 WAP Membership Application/Renewal
- **40** Classifieds

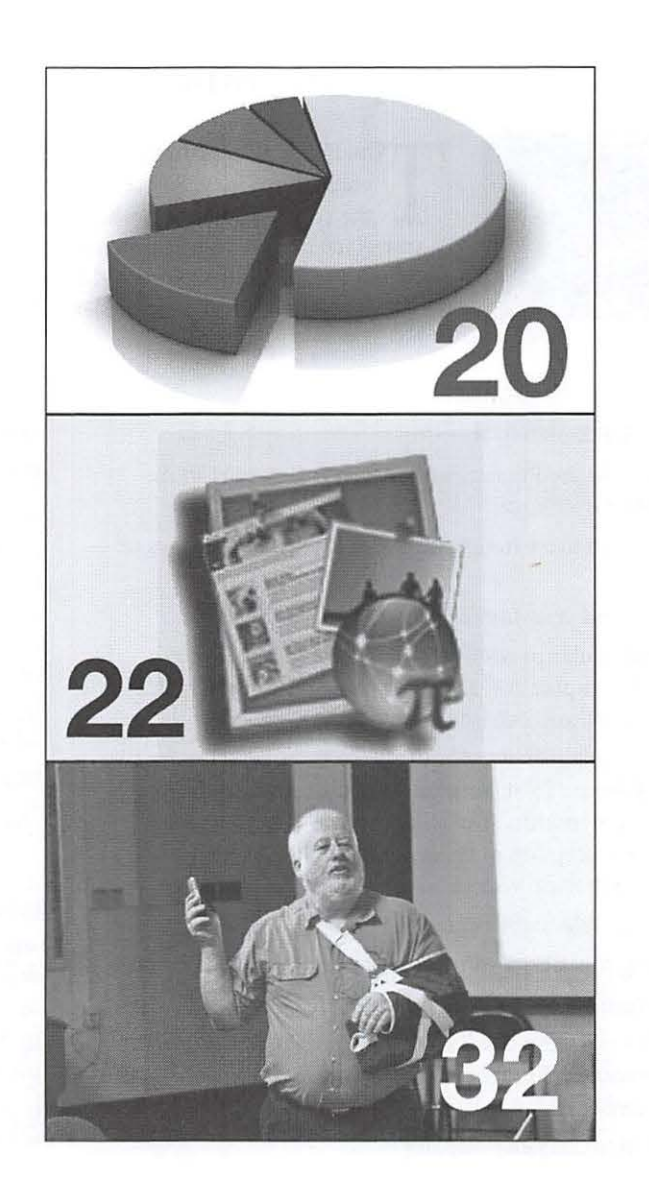

Volume 29, No. 5

## **Club Information**

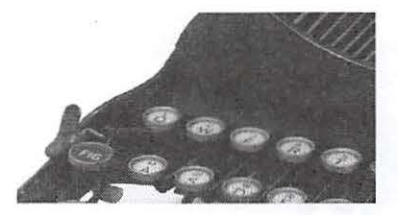

## **Opportunities**

The Pi operates primarily through the time, talent and grace of a host of volunteers. They devote hours of personal time to insure members rece the services promised when you signed up. Additional volunteer help is always volunteers. They devote hours of personal time to insure members receive the services promised when you signed up. Additional volunteer help is always needed. We are also in need of certain specific expertise. Maybe you have work related skills that could benefit the Pi. Look over the listings below and if you see a place you can fit, let us know and we will get you started.

### **Bookkeeper's Assistant**

Description: Maintain the Pi's financial records using MYOB Account Edge and Microsoft Excel.

Hours: Flexible; two to three hours every two weeks during days or evenings.

Location: Pi Office and your home.

Experience: No particular previous training is required. The Pi's bookkeeping is not complex and as long as you aren't overwhelmed working with numbers, you can do this.

Additional Info: Training Phase: About two to three hours every two weeks at the Pi clubhouse to observe and later accomplish the bookkeeper duties. In three months you will see every Pi bookkeeping transaction with the exception of those required at the end of each calendar year and each fiscal year (May 31).

A user's guide is available that documents:

a) The bookkeeping practices and policies that apply to the Pi, and

b) How to use Account Edge to follow them.

The long-term plan is for the candidate to learn the bookkeeper duties so that he/she could fill in from time to time and be available if the present bookkeeper became indisposed.

Point of Contact: *bookkeeper@wap.org* 

## **Recruiting and Retention Expertise**

Background: The WAP membership, like many Macintosh User Groups worldwide, has been declining at a steady rate for several years. A continued decline could result in a loss of some benefits currently being offered due to a lack of funding that comes principally from membership dues.

Need: Increase Pi membership by reducing current loss rate and adding new members, preferably from a younger demographic.

The Pi *is* in need of a member who could help us with a program to assist in retaining current members as well as recruiting new members. Experience in membership drives, consumer outreach programs, political campaigns or charity drives might prove to be very adaptive. Skills in survey development, conduct and interpretation might also prove valuable in defining the current membership.

If you think you might have a skill set that could help in keeping the Pi membership numbers healthy, send an email to *president@wap.org.* 

#### **Marketing or Advertising Expertise**

Background: The Pi operates principally through the collection of dues from members. With a declining membership, the necessary funds to continue providing all the benefits of membership are dwindling and some services might be in jeopardy of being reduced. At one time, paid advertisements placed in the Pi *journal* were a great source of revenue, and could be again. A better effort needs to be made to sell ads to those whose businesses could improve if only Pi members were made more aware of what they have to offer.

See http://www.wap.org/journal/advertisingrates.html for our current rates.

Need: The Pi is in need of a member who could help us with a program to assist in raising revenues. Skills in marketing, advertising, product promotion or conducting a fund drive might serve the member well as they devise methods of bringing in additional funding to help the Pi continue to provide important services and benefits to the membership.

If you think you might have a skill set that could help in keeping the Pi membership numbers healthy, send an email to *president@wap.org.* 

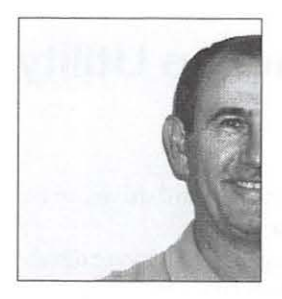

**The basics of the program derived from a conversation between a couple of tuned-in Staff members who rightly conjectured there was one Pi benefit that was not being widely used, personal Web space.** 

## **On a Roll**

By Bob Jarecke

Here I am again, in front of my Mac, needing to write something for this *Journal.* Let's see, I could talk about the hot weather, impending travel plans, or maybe, the price of gasoline. Nah, you aren't interested in these things; you read this column to find out what is going on - right? Well, we're on a roll!

Our last edition of the *Journal* was a star performer. It was loaded with content, had relevant articles, the Pi Photo Contest photos were great, and the color was fabulous. In three words, quite well done. Our new Design and Layout Editor, Nora, found some flaws and lamented, but I say it was a "fantastic job!" Nora has joined the editing staff on a permanent basis, and I for one couldn't be happier. She does wonderful work; just check out the following pages and see if you don't agree.

Overall, the *Journal* is looking good- one Gold star. And better is yet to come!

Our July General Meeting was well attended, and everyone I have talked to or heard from enjoyed it. So how come it did so well in the middle of summer break, no less?

Two reasons might be that this meeting was widely promoted and it had a relevant theme  $-$  publishing to the Web. The basics of the program derived from a conversation between a couple of tuned-in Staff members who rightly conjectured there was one Pi benefit that was not being widely used, personal Web space. Also, one of the planners astutely pointed out that there are plenty of great software applications that make Web publishing very easy. Put the two together and we had the makings of a great meeting.

This is just one example of monthly meetings that are being crafted to provide something of merit - a second Gold star!

We have other ongoing initiatives. One such notion is a home tutorial program. We envision students not needing to trek to Rockville for a tutorial lesson (and this is only after enough similarly interested students can be found to form a class), but rather, we come to you! Briefly, it works like this: the student downloads the latest, free version of Adobe Reader; after necessary arrangements, the Pi tutor, using a compatible Adobe software application called *Connect,* pushes his or her computer screen image onto the student's display; and with audio, text messaging, or a video for communicating, the student follows the prepared tutorial lesson. Neat, huh?

The Board is also interested in doing some additional promoting of the Pi and developing some dealer-specific programs. One idea has surfaced for an eye-catching Pi Poster that we would like to circulate. It has a simple message of "Members Helping Members." Of course, our Web address is on it too, and we hope that it will guide interested parties to the Pi's door for more information. Keep an eye out for this "poster," I have seen the prototype, and it is definitely a head turner!

Another initiative is a tailored program with a local authorized Apple dealer. They are willing to sponsor new members of the Pi if we will provide up-front training for them. At the time of this writing, the details of the program are being fleshed out, but it has all the earmarks of a win-win situation.

For all the ideas and follow through by some key members of the Board, a big thanks and a final Gold star!

Finally, I would like to encourage every reader to try to learn more about the benefits that come with your membership. We hope to soon have a Welcome page up on the Pi Web site, and from it you should be able to easily see what Pi offerings are available to you. One notable one is the aforementioned General Meetings, and in September we are planning a follow-up Web-themed meeting in which we will demonstrate some Web publishing software for the intermediate Mac user. In October, there will be two interesting topics to pique your interest: the iPhone and the Stock Market!

I can see it now: checking the market and trading stocks on my iPhone! Talk about being *on a roll!TC* 

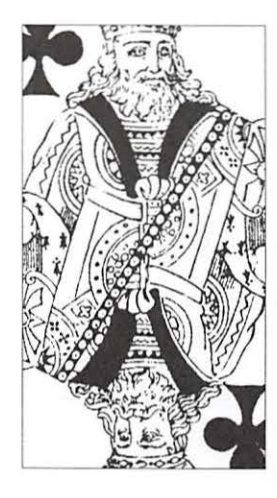

A basic version of SuperDuper! can be downloaded from Shirt Pocket's website for free, and it is all you will need to make a complete, bootable backup of your Mac's hard drive.

## **Why SuperDuper! Is My Favorite Backup Utility**

## *By* Dick Rucker

On one of my recent iPod walks, I listened to "MacVoices 761 - Dave Nanian of Shirt Pocket Software Discusses *SuperDuper!,* The Backup Utility for Everyone." Host Chuck Joiner's interview with Dave Nanian, the founder of Shirt Pocket, was so insightful that I was moved to list the key points before I forgot them. That list was the basis for this article. You can find all issues of Mac Voices, including this one, at:

#### http://www.macvoices.com.

*SuperDuper!* (SD) is designed to provide a quick way to get back to where you were before your Mac's hard drive failed completely. SD does this by making a bootable copy of the contents of your Mac's hard drive to a second directly connected hard drive of equal or greater capacity, or alternatively, to a "disk image" stored on a local server. Should your Mac's hard drive fail later, you can boot your Mac from a directly connected backup drive and continue working from where you were at the time the last backup copy was made. If the backup was made to a disk image, you can ask SD to restore the contents of your disk image to a directly connected drive, boot up, and be back where you were.

*SuperDuper! 2.1.4,* the latest version, is available directly from the Shirt Pocket website, www.shirt-pocket.com. You can download a stripped-down version of the software for free, that will allow you to make a complete, bootable backup of your Mac's hard drive. You can also purchase the utility for \$27.95; this will give you a number of features not available in the free version, including the ability to back up your hard drive automatically.

#### SD uses no proprietary formats

SD uses standard Mac file formats, so that whatever you back up can be read without further processing, and the directory for the backup disk's contents is readable in Finder. According to Dave, "A lot of credit goes to Mac OS X for allowing this design approach to be used. You can't boot from a copy of a Windows disk because Windows is very much tied to the disk it was installed on. But if you handle things properly using Mac OS X, you can make a copy of a Mac OS X disk and boot successfully from it. Consequently, the processes of backing up

and restoring your computer's hard drive can be made to appear trivial to the user."

Dave said that he began as a software developer for MS DOS and then later MS Windows, but he grew tired of that and was about to withdraw entirely from developing software. Then he discovered the Mac OS X operating system and Apple's Cocoa development environment; that turned his thinking around. Now he is having fun developing software for the Mac.

#### The SD user interface is easy to use

Joiner praised SD's user interface and asked Dave how he came up with its design. "It was the result of asking many Mac users to describe the things they found difficult using their current backup programs." The result was a solution that uses plain English, and explains the process clearly. For example, the program refers to your hard drive and back up drive by the names you have given them, rather than by terms such as "source drive" and "target drive." It gives you backup options in a drop-down menu, and explains in the window below what the option you select will do. It also tells you at each step in the process what the utility has done.

Dave said he took pains to test the interfaces and their text against a large group of subjects and revised them until everyone - from the highly technical to the novice - was satisfied. You can see why by looking at the screen shots I see when I use SD to back up my hard drive.

I use two drives, an internal and an external Fire Wire drive, to back up the main drive of my desktop computer every evening, seven days a week. For this example, I've changed the name of my Mac's primary internal drive to "69G" and the internal drive used to back it up to "75\_G:'

The first screen shot, shown in Figure I, shows two windows and an editing box, that has temporarily dropped down within the lower window. Look first at the upper window. This is the main window in SD. You will see it every time a backup begins. As you can see, I want SD to copy my hard drive ("69G") to my internal backup drive ("75 $G$ "). The "What's going to happen?" section of the window tells me to click on the "Copy Now" option, and explains what SD will do then.

### Software Review

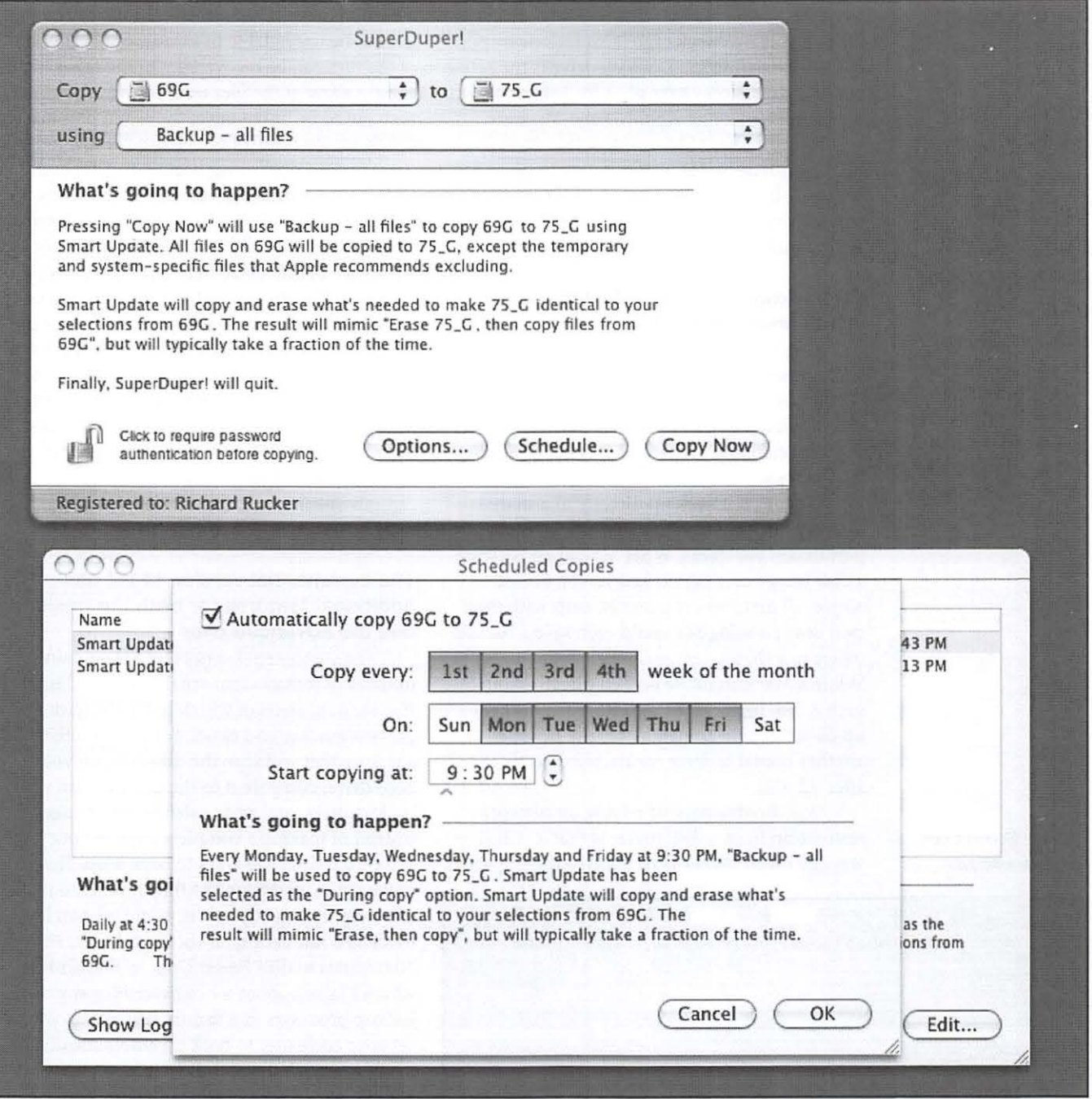

Once I click on the "Copy Now" option, SD starts the backup process. If you look at Figure 2, you will see that the main window updates the information displayed as the backup progresses. When the backup is finished, this window reports that the process is complete, as shown in Figure 3.

Go back to Figure 1 now and look at the lower (scheduling) window. This is the window you will see if you use the scheduling feature of SD (not available in the free version) to back

up your hard drive automatically. I have two backup schedules. The values in the editing box shown illustrate changing the first of those so that there will be a backup every weekday, but not on Saturday or Sunday, starting at 9:30 p.m. Behind the editing box you can see just the beginning and the end of the two lines describing each schedule.

My external backup drive is one of a pair of Fire Wire drives in a single enclosure. This pair is used to provide an additional current backup,

Figure 1: Main window of SuperDuperl (upper) and scheduling wndow.

### Software Review

SuperDuper! is designed to stop immediately if it encounters any error in backing up; it does this to avoid compounding or masking the problem.

as well as giving me the option of retrieving any file as it was two weeks ago. This is done by periodically changing in SD which drive is the active one after two weeks have gone by. I think of it as my simple version of Apple's Time Machine.

Why do I have SD maintain two current backups? Because SD makes it easy to do and because I have had three catastrophic hard drive failures since I became a Mac user in 1984. Yes, I am paranoid about avoiding data loss.

#### SD backup media is limited to hard drives and disk images

Dave deliberately limited the choice of backup media to hard drives and disk images. SD does not back up to Apple's .Mac service for several reasons, one of which is that subscribers to .Mac often don't renew, so it is not a reliable long-term solution.

SD does not back up directly to a shared network volume because of resulting access permission problems. What SD can do is create a disk image on a networked server. For example, all members of a family, each with their own Mac running SD, could each save a backup image to a shared server on their home network. While a Mac cannot be booted directly from such a disk image, SD can restore the backedup directory and contents over the network to another bootable drive connected directly to the affected Mac.

One disadvantage of relying on network restoration from a disk image is that it will always be much slower than booting directly from

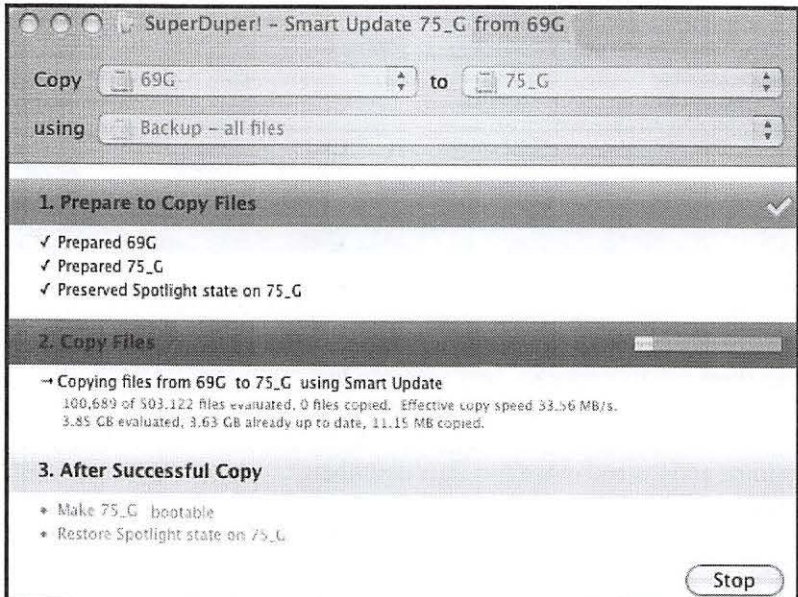

a backup drive. Also, if the disk image turns out later to be unreadable in some area, then none of the files can be recovered. On the other hand, should a few of the files on a backup drive later turn out to be unreadable, the remaining files in the directory can still be read and recovered.

SD does not permit backup to CDs and DVDs for a number of reasons. In part, this was done to avoid having to use proprietary formats and to avoid the need for disk-swapping, should a backup require more than one CD or DVD. However, the biggest problem with relying on CDs or DVDs comes when you want to restore the content of your Mac's drive. In the podcast, Dave explained the complications and why restoration from CDs or DVDs usually takes many hours to complete. By contrast, "internal hard disks and Fire Wire drives are cheap and when they are not spinning, they are very reliable. You can put one in a safe deposit box and it is going to be quite readable five years from now."

#### The commercial version of SD has additional features for both the basic and the advanced user

The commercial version of SD contains a number of features that are not included in the free version, some of which make the backup process quicker and easier. Smart Update is a feature that will scan the directory on your hard drive, compare it to the directory on your backup drive, and add or delete any changes, instead of making a complete copy of your hard drive each time you want to back it up. This cuts down considerably on the time it takes to make a backup. For example, if it would take an hour to make a full backup, it should take less than 10 minutes to do a Smart Update. Scheduling, which I talked about when describing my own backup processes, is a feature that allows you to set your computer to back up automatically. It is flexible enough to meet the needs of most users; SD lets you create as many different schedules as you like, each one to create a specific backup on a selected hard drive.

The commercial version also contains a number of advanced options, that only the geeks among us will love and use. SD has the ability to run shell scripts, either before or after a backup is made. These can be used to further customize what files and folders are copied during backup, to clean up a server prior to backing it up, and to restart any functions temporarily halted while the backup was underway. SD has an advanced

Figure 2: SuperDuper! progress window.

### **Software Review**

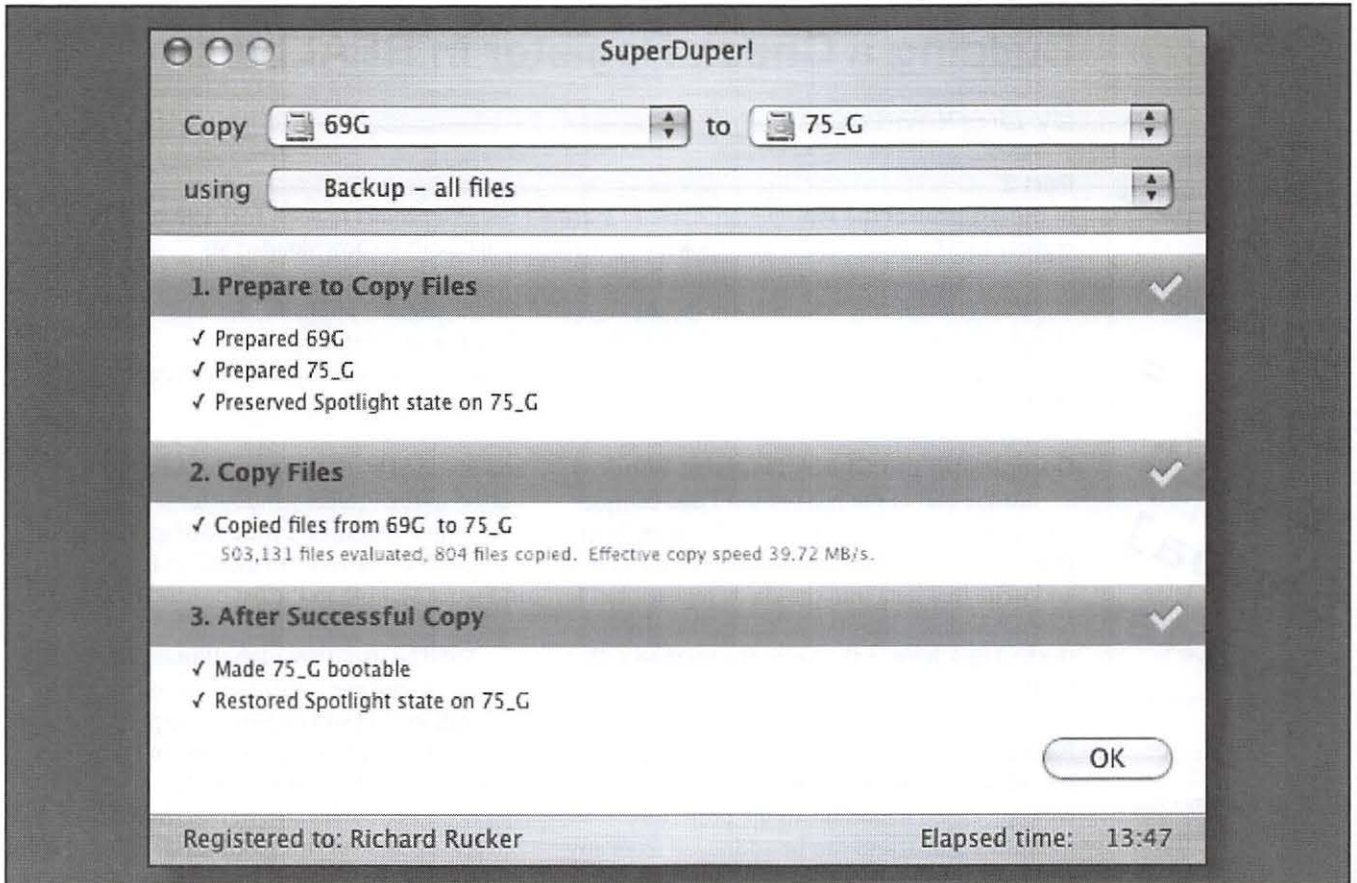

disk image creation option that is intended for use by an administrator to back up and restore many Macs in a classroom or lab. It has an "Install a package" option that is designed to meet certain needs of software developers like Dave. It also has sandboxes for untested system software that allow a software developer like Dave to run "possibly-buggy" operating system(s) in separate environments. If a system in one of the sandboxes messes up, rebooting will make that sandbox disappear. Any email exchanged, or other files, can be saved to the developer's normal directory outside the sandbox so that they remain available after rebooting.

#### SD is committed to providing user support

Dave said users need prompt support when things go wrong. His company, Shirt Pocket, makes this a priority and expends considerable resources to that end. SD is designed to stop immediately if it encounters any error in backing up; it does this to avoid compounding or masking the problem. When SD encounters an error, a help button appears that invites the user to send a message about the problem to Shirt Pocket. Shirt Pocket deals with all such messages

promptly; it recognizes that it must ensure the integrity of its users' backup data in order to retain SD's reputation as a reliable backup tool. (In the podcast, Dave wondered whether Apple was preparing to support Time Machine in a similar manner after it is released.)

Dave said one mistake that people make is to buy a cheap Fire Wire enclosure containing a FireWire-to-ATA bridge chipset incompatible with Mac OS X. This is a frequent cause of data loss.

#### My experience with SD, in brief

I've been using SD for a while and have come to depend on it for all of my backup needs. So far I have not had to use a backup copy to substitute for a failed drive, but I have practiced what I would do if that should occur. All SD backups booted and worked flawlessly as far as I could tell. There may be some obscure problems that I haven't discovered, such as broken aliases, but any of those should be easily fixed.

To learn more about *SuperDuper!,* visit the Shirt Pocket website:

http://www.shirt-pocket.com/SuperDuper  $\pi$ 

Figure 3: SuperDuperl showing completed backup.

## **Building a Check Register in REALbasic**

By Brent Malcolm

#### Part 2

In the last issue of the *Washington Apple Pi journal* I began a project to construct a simple check register in REALbasic (RB). The application through Part 1 can be downloaded at:

#### http://www.wap.org/journal/realbasic

This contains the RB source code, the compiled Check Register application, which can be launched with a double click, and the data file needed for the application to run.

In this installment, I will show you how to add a running balance to your check register and set up the program so you can write checks.

#### Completing the Check Register Window

At the end of the last session I had completed the check register window (called trans Window) and introduced code to read the data file and write that data into the check register, but I had not added a running balance. That will be the first task here in the form of a method called find Balance.

Since it may be necessary to call the find-Balance method from some part of the application other than trans Window, I will add a new concept, called a module, to the project. A module is global and can be addressed from any window in the application. A module can only contain methods, properties and constants,

and is added by dicking on the Add Module button in the Project window toolbar. Figure 1 shows this button, and the added globalFinancial module (named "financial" in the window in Figure 1), both in the list of windows and in a tab.

I will be using the globalFinancial module to handle arithmetic calculations for the entire application, so I will declare some properties in that module that were previously in transWindow. Specifically, I will declare balance, credit and debit as doubles and transactions as an integer. Because of this global declaration, I will remove the earlier declarations of these properties in trans Window.

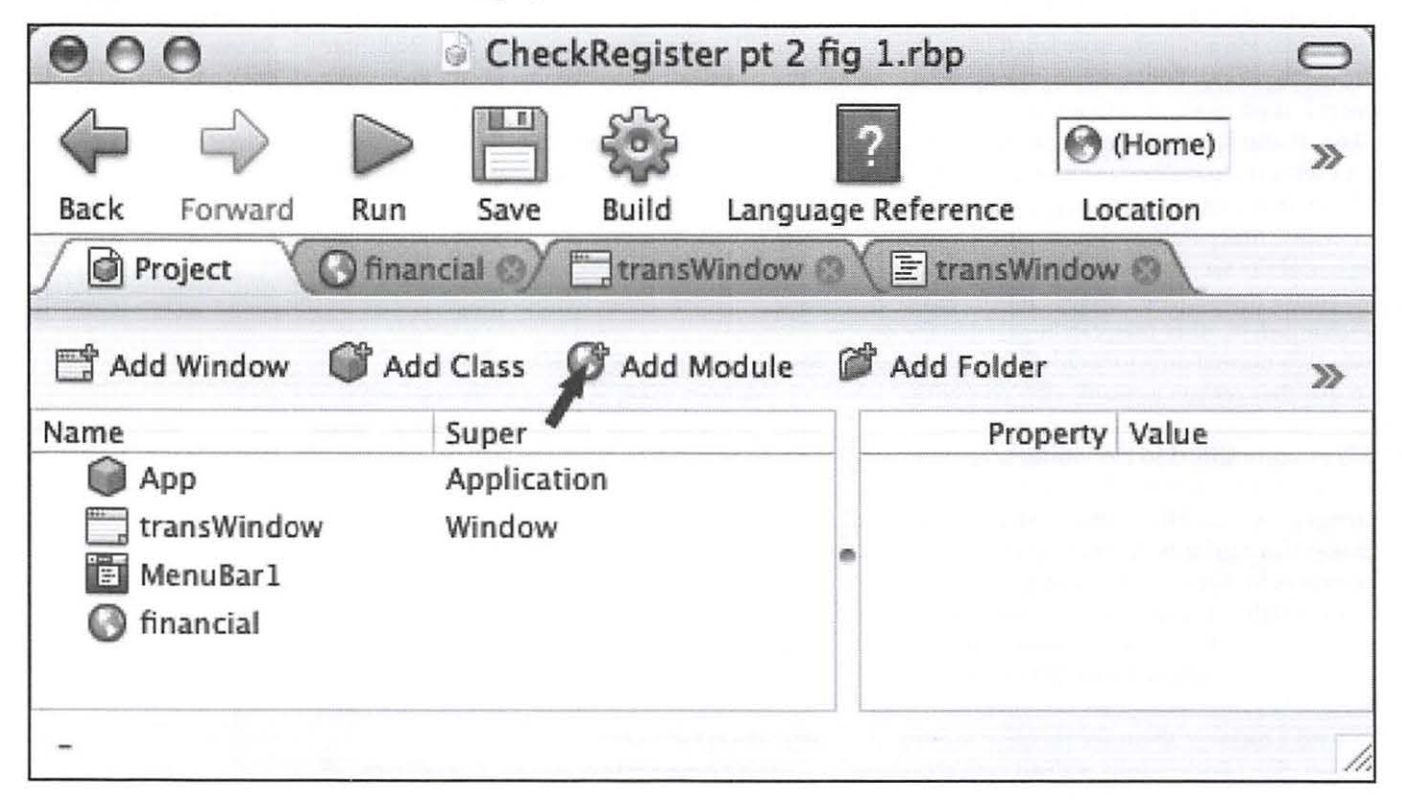

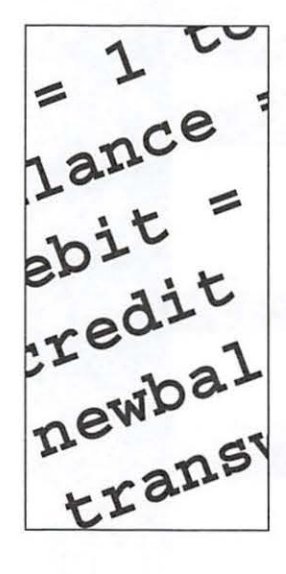

Figure 1: The REALbasic Integrated Development Environment, showing the added module "financial."

Finally, then, the findBalance method:

dim i as Integer dim newbal As Double

```
for i = 1 to ntransactions -1 //
Execute for every transaction 
    balance = StrToVal(transwindow. 
transList.Cell(i-1,6)) //Convert all 
entries to numbers 
    debit = StrToVal(transwindow. 
transList.Cell(i,4)) 
    credit = StrToVal(transwindow. 
transList.Cell(i,S)) 
    newbal = balance - debt + credit //
Do the arithmetic 
    transwindow.transList.Cell(i,6) = 
Format(newbal, \frac{4}{7}, \frac{4}{7}, \frac{4}{7}, 00") // Write the
new balance 
  next
```
transwindow.TransList.scrollposition = ntransactions //Scroll to bottom of transList

Notice that within this method the function StrToVal is called to convert the string representation of a number into a double so that it can be used in a calculation. The RB command "val" will do this conversion unless there are commas present in the expression; here, StrToVal accomplishes this task for me, since there are commas in the display:

```
// Convert string to double
  dim n As Double 
  dim r As String 
  dim i as Integer 
  i = \text{inStr}(s,\text{chr}(44)) //Find comma in
string 
  If i = 0 then // No comma here
    n = val(s)else // Comma here; replace it with a null 
    s = Replace(s, chr(44), "")n = val(s)End
```
Ret urn n

This function uses the RB command "inStr" to search the string "s" for a comma represented by the ASCII chr{44). If there is no comma in the expression, the value of inStr is zero and "val" can be used to do the conversion. If a comma is present, the RB command "replace" will replace the comma with a null so "val" can still do the conversion. The observant reader will notice that I've only tested for a comma once. This means that, if my bank balance ever goes above \$1 million, the StrToVal method will not run correctly. Oh well.

Lastly, in the globalFinancial module I'll declare an integer "nextCkNr" to represent - surprise - the number of the next check to be written. I add the following lines to the trans Window addTransRow method.

```
// Update nextCkNr
  if Record(1) \Leftrightarrow "" then
    if val(Record(1)) \geq -nextCkNr then
nextCKNr = val(Record(1)) + 1End
```
#### **Building the Check Entry Window**

Now that I've reached the point where I can read in all the checkbook records and display them properly, it's time to add the capability to write a check. For this I'll add a new window, by clicking on the Add Window button in the Project window, which you can see in Figure 1.

The new checkWindow is shown in Figure 2. It has a title bar that says "Write Checks, " and has what look like ordinary labels for "Check Number" and "Balance." When the finished checkWindow opens, these will display the next check number and the final balance from trans Window. The window *also* has a listbox. payeeList (shown here as the large blank box in the middle of the window) that will contain a list of all the people to whom I commonly write checks. There are three EditFields, for Date, Pay to and Amount. These are merely spaces where the user will make an entry. The OK button has been designated as the default button and appears in blue just like any Mac OS X default button.

When this window opens, various things must occur to initialize the window so it is ready to be used. Each of the controls in checkWindow has its own Open Event Handler; I will use these handlers to set up each control as desired. If you want to see what checkWindow will look like when I am finished, look at Figure 3.

First, the text that reads "Check Number":

```
Me.text = "Check Number : " + str(nextCkNr)
```
Since nextCkNr is an integer, it must be converted to a string using the command "str" before it is combined with the label.

Next, the text that reads "Balance":

```
Me.text = "Balance: $" + transWindow. 
transList.Cell(ntransactions - 1, 6)
```
This command looks at the last Balance entry in trans Window, combines it with the label, and displays the Balance readout.

## **Software Tutorial**

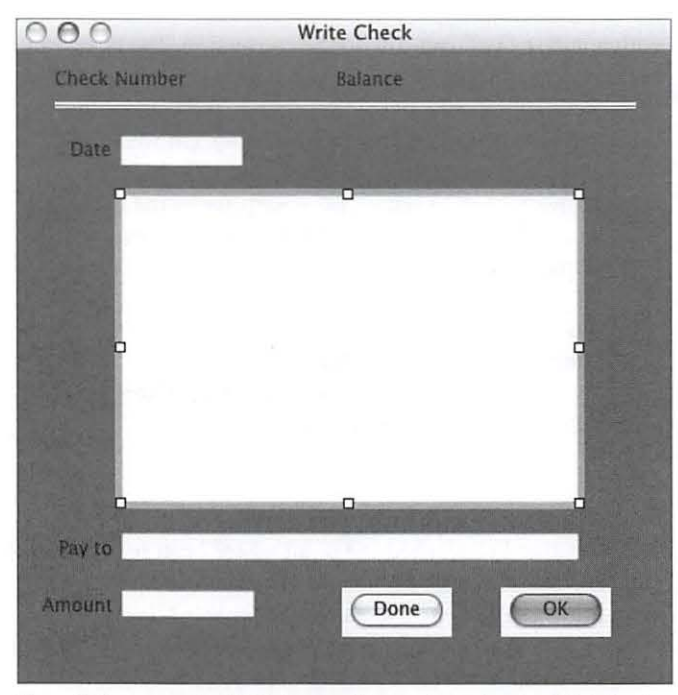

Figure 2: The new checkWindow - it is created but not yet initialized.

#### **The DateEntryClass**

Now the Date EditField is opened. I must digress for a moment to discuss the term Class. In simple terms a class is a control that I've customized by adding some properties and methods to fulfill a specific function. The new control still retains all of the original characteristics, but now has some additional capabilities. If a control is to be used repeatedly in an application, and it should have the same capabilities throughout, then it is a good candidate for a class. In this Check Register application, there will be a number of windows that will require the date to be entered, so I've added a new class, dateEntryClass, and made the Date EditField a member of that class.

The dateEntryClass will do three things:

l. It will insert today's date when the Date EditField opens, and highlight the entry so that it is easily changed if the date on the check is different.

2. It will examine any date that the user enters and, if there is no year (e.g., 7/4), it will append the last two digits of the current year (making 7/4/07).

3. It will test the date that the user enters and, if the date is not valid, dateEntryClass will present a message saying that the date is not valid.

Here is the Open Event Handler code that will accomplish task 1:

```
dim d as date 
d = new dateme . text = d.shortdate 
me.SelStart = 0me.SelLength = Len(me.text)
```
The date d is instantiated as a new date (d), which automatically gives it the value of the date and time the Edit Box is opened. Then, the text in the Edit Box is set to the shortdate property of d; that is the format "mm/dd/yy" or whatever date format you have set in the International Formats in the System Preferences. The highlighting is set to begin at the zero position of the text with a length equal to the length of the text itself.

Here is the checkEnteredDate method that accomplishes tasks 2 and 3:

*dim* d as new date *II* A new date *is*  set to the present date and time *dim* s As String

s = me.Text *II* set to the entered date

*II is* entered date missing the year? if inStr(3, s,  $\frac{n}{n}$ ) = 0 then // begin search after the 3rd character

 $s = s + ''/'' + str(d.Year)$  // add year End

if ParseDate(s,  $d$ ) = false then  $//$ format and ck date msgBox "That *is* not a valid date" *II* 

Send user message Return false *II* go back and try

again End me . text = d . <sup>s</sup> hortDate *II*  return true

This shows another use of the function inStr but in this case I'm making it begin searching at the third character of the string, so that it ignores the slash between the month and day.

#### **Payee list**

The listbox payeeList will display the names that are commonly used when writing a check. This list, of course, will be unique for every user. The list of names exists as a small text file. Therefore, when payeeList opens, the file must be read and the names inserted into this list box. The procedure is somewhat similar to the reading and displaying of each transaction record that was described in the last article. Here is the payeeList Open Event Handler:

*dim* payeeFile As Folderitem dim instream As TextInputStream *dim* s As String

payeeFile = GetFolderitem("Payee Names") // location of Payee List

if payeeFile.exists then // Make sure

```
file exists 
     inStream = payeeFile.openastextFile<br>while not instream.eof // Keep
    while not instream.eof
executing until end of file 
       s = instream.readLine // Read a 
line of file 
       PayeeList .AddRow s // Add it to 
PayeeList 
       nPaves = nPaves + 1 // Increment
counter 
    wend 
  else 
    msgBox "The Payee Names file is 
missing." 
    return 
  End 
  instream.close // Close file handler 
  PayeeList . Sort
```
One term in this handler, "nPayees;' does not appear to have been declared. I declared it as a property of the window itself instead of putting it in the handler, because I may have to use it later in another subroutine in this window.

This completes the initialization of checkWindow, but there are a few more subroutines that we need to make the window work as desired. The first subroutine is a simple task that makes the name the user clicks in payeeList appear in the Pay EditField. This subroutine goes in the payeeList CellClick Event Handler.

```
Pay.text = me-cell(row, 0)ckamount.setfocus
```
In addition to copying the name, this code also sets the focus in the Amount EditField, so that the user doesn't have to click in that field to enter the check amount.

Figure 3: The finished checkWindow  $-$  initialized, and filled in.

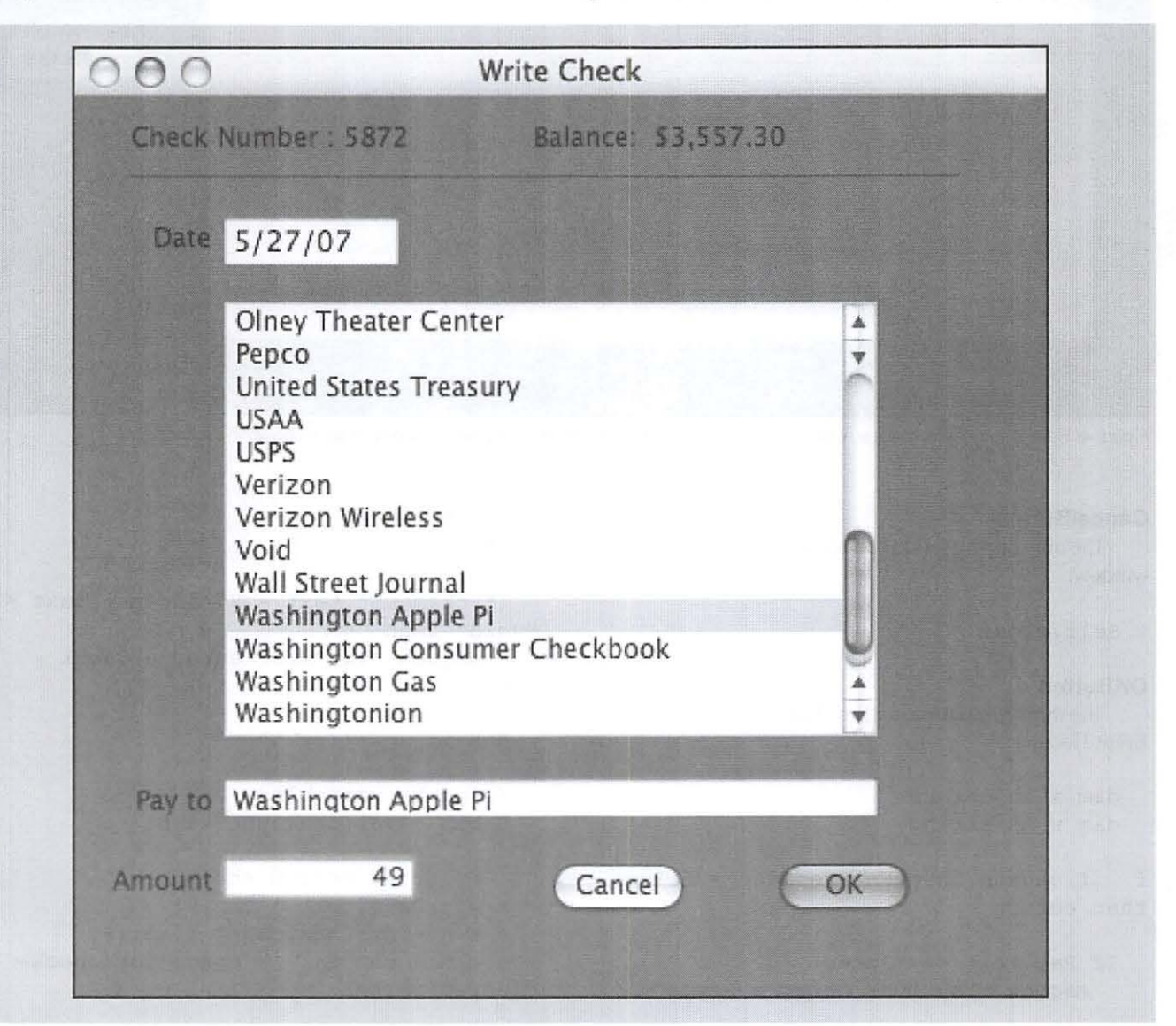

## **Software Tutorial**

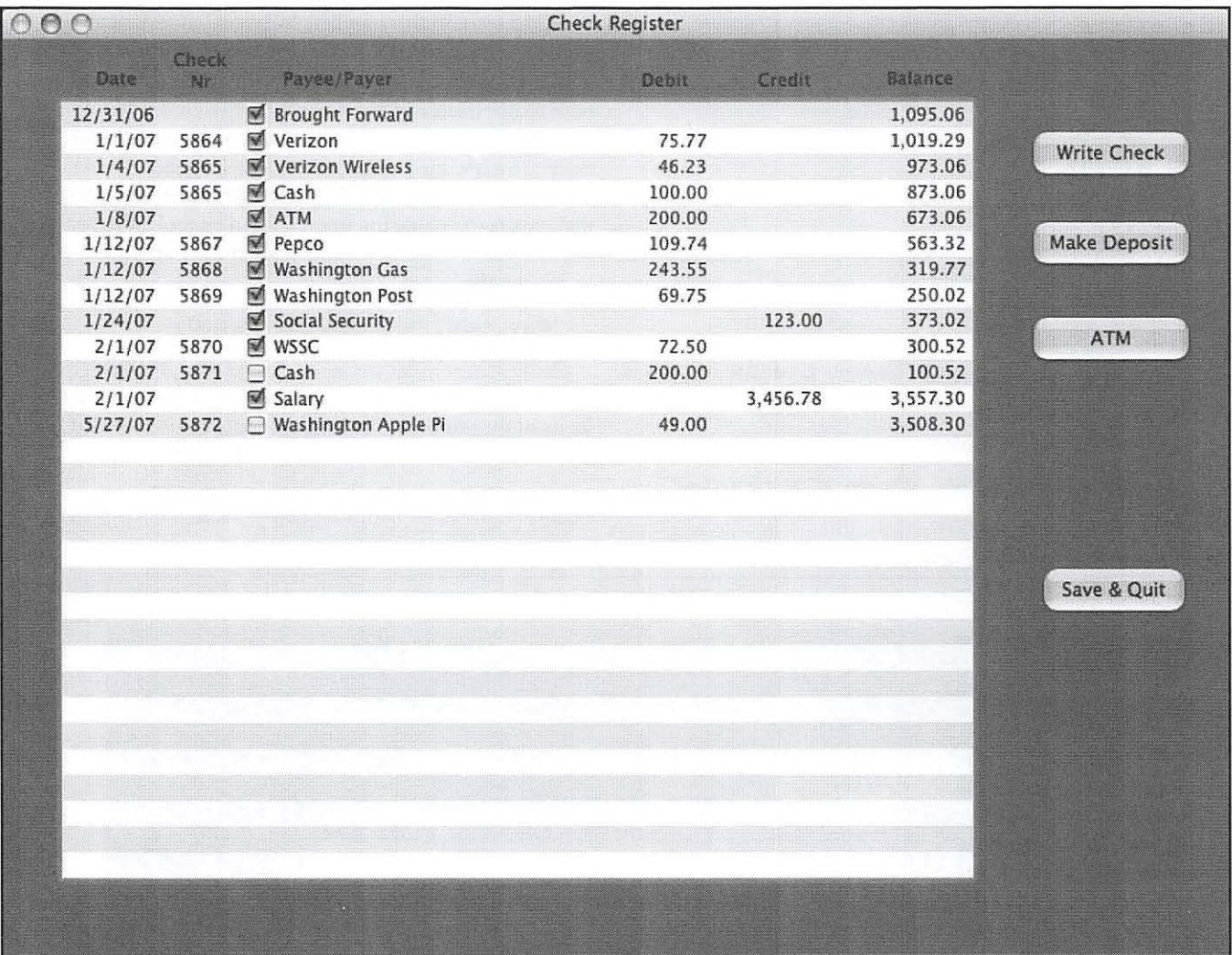

Figure 4: Here is the check register, with the transaction I just entered into the checkWindow that is shown in Figure 3.

#### **Cancel Button**

The only coding for this button simply closes the window: Self.close **OKButton**  The third subroutine, for the OK button, is the Action Event Handler: *"void"* then Amount" Return End if

*dim* i as integer dim s As string

f if ckDate . checkEnteredDate false then return

If Pay.text =  $''''$  then msgBox "You must enter a Payee"

```
Return 
End if
```
cleared marker

```
If ckamount. text = '''' and pay. text <>
  msgBox "You must enter a Check 
//update variables 
Debit = val(ckamount . text) 
  // Build record string
s = ckDate.text + chr(9)
s = s + str(nextCKNr) + chr(9)s = s + chr(9) // space for check-
```
### **Software Tutorial**

 $s = s + pay {\text{Text}} + chr(9)$  // Payee  $s = s + str(Debit)$  // Check amount<br> $s = s + chr(9) + ''''$  // Space for  $s = s + chr(9) + "$ credit

```
// Update Check Register window
  transWindow.addTransRow(s, 
ntransactions) 
  ntransactions = ntransactions + 1
  findBalance 
  listHasChanged = True
```
#### self.close

This subroutine first checks the Date EditField, then the Pay to EditField, then the Amount EditField; if it finds an error, it displays a message and returns to allow the user to try again.

Next it converts the string ckAmount into a double value, Debit. Later in the subroutine you can see that Debit is converted back to a string. What's that about? This sleight of hand allows the user to enter a truncated value as ckAmount - for example, you enter "49;' and it appears as 49.00. See the example in Figure 3.

The next series of steps builds a transaction record in the same form as it is stored in the Checkbook Date file. This allows me to use the same trans Window subroutine, addTransRow, to convert the string and add the data into transList, my check register.

Lastly, some housekeeping:

1. The record that was constructed in the previous steps is added to trans Window.

2. nTransactions is incremented.

3. findBalance inserts the balance into trans Window.

4. A new variable, listHasChanged, is set True. I declared this boolean variable in the global module, globalFinancial. When the application is closed I can look at this variable, see if any changes have been made, and if so, call a dialog box to query the user whether or not to save changes  $-$  a familiar dialog for all Mac users.

5. The window is closed.

Figure 4 shows the Check Register window with the latest transaction appended.

You now have a complete check writing window in your Check Register program. You can download the Check Register application folder (labeled "RBCheckRegisterPt2.zip"), as it is built to-date, from:

#### http://www.wap.org/journal/realbasic

That folder contains the compiled application, which can be launched with a double-dick, the data and payee files and also the RB source file.

In the next installment I will show you how to make a deposit.  $\pi$ 

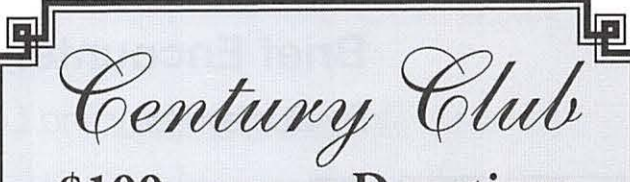

## **\$100 or more Donations**

With greater regularity, some Washington Apple Pi members are choosing to make monetary donations to the Pi.

One recent contributor felt the Pi was a "great organization" and because they could not volunteer time, they wanted to help the Pi succeed by making a donation. The donation option is available on the mail-in form or when renewing via the online Pi Store.

The gifts are greatly appreciated and will be put to good use. The Board of Directors would like to hereby recognize the following members who recently contributed \$100 or more to the Pi. Thank you, again!

> **October 2006**  *Bertha Alexander Tom Herlihy*

**November 2006**  Deborah Ward *Charlotte Wunderlich* 

**February 2007**  *Virginia Geoffrey* 

**March 2007** *Steve Jaeger* 

**July2007**  *Cynthia Cole Lyn McCoy* 

**August2007**  *Gabriel Roth* 

All Century Club members' privacy will be respected and names will not be added to the list without explicit approval.

## **Brief Encounter with the Mother Ship**

By Dudley Perry and Len Adler

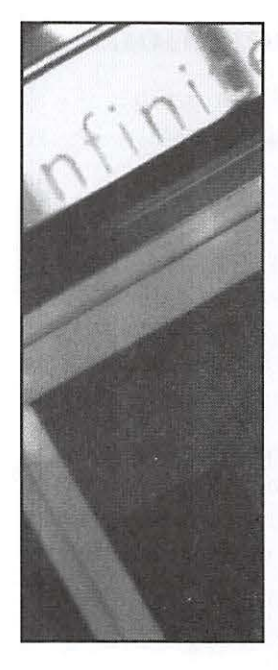

In the garage outside this house (visible to the left edge of the house), Hewlett-Packard was founded. The bronze plaque reads: "Birthplace of 'Silicon Valley' This garage is the birthplace of the world's first high-technology region, "Silicon Valley." The idea for such a region originated with Dr. Frederick Terman, a Stanford University professor who encouraged his students to start up their own electronics companies in the area instead of joining established firms in the East. The first two students to follow his advice were William R. Hewlett and David Packard, who in 1938 began developing their first product, an audio oscillator, in this garage. California Registered Historical Landmark No. 976. Plaque placed by the State Department of Parks and Recreation in cooperation with Hewlett-Packard Company, May 19, 1989."

France what's out there at that fa-<br>
The mous "One Infinite Loop" Apple address<br>
Well, Dudley Perry, the father of one of<br>
our WAP members, was out there just before mous "One Infinite Loop" Apple address? our WAP members, was out there just before Independence Day, 2007. One Infinite Loop in Cupertino, California is, of course, the location of a group of buildings that form the main Apple Campus.

It appears Apple Computer enthusiasts have beaten a path through the landscaping to pose for photographs beside the sign in front of the company that makes our favorite hardware and software. WAP member Andy Perry's dad (Dudley) was no exception.

Apple was not the original Silicon Valley startup company. That honor belongs to Hewlett-Packard, founded, like Apple, in a garage. The state of California has placed an historical marker at the location where it all started, 367 Addison Avenue in Palo Alto, California.

If you happen to visit Silicon Valley, you might want to visit several other sites of historical and current interest for the computer hardware/software/information technology business.

Several are listed below. Of course, number one is the Apple Mother Ship at One Infinite Loop in Cupertino. Others include:

**Steve Jobs' parents' house and garage 2066 Crist Drive Los Altos, CA** 

**Fairchild Semiconductor 1801 Page Mill Road Palo Alto, CA** 

**and** 

**313 Fairchild Drive Mountain View, CA** 

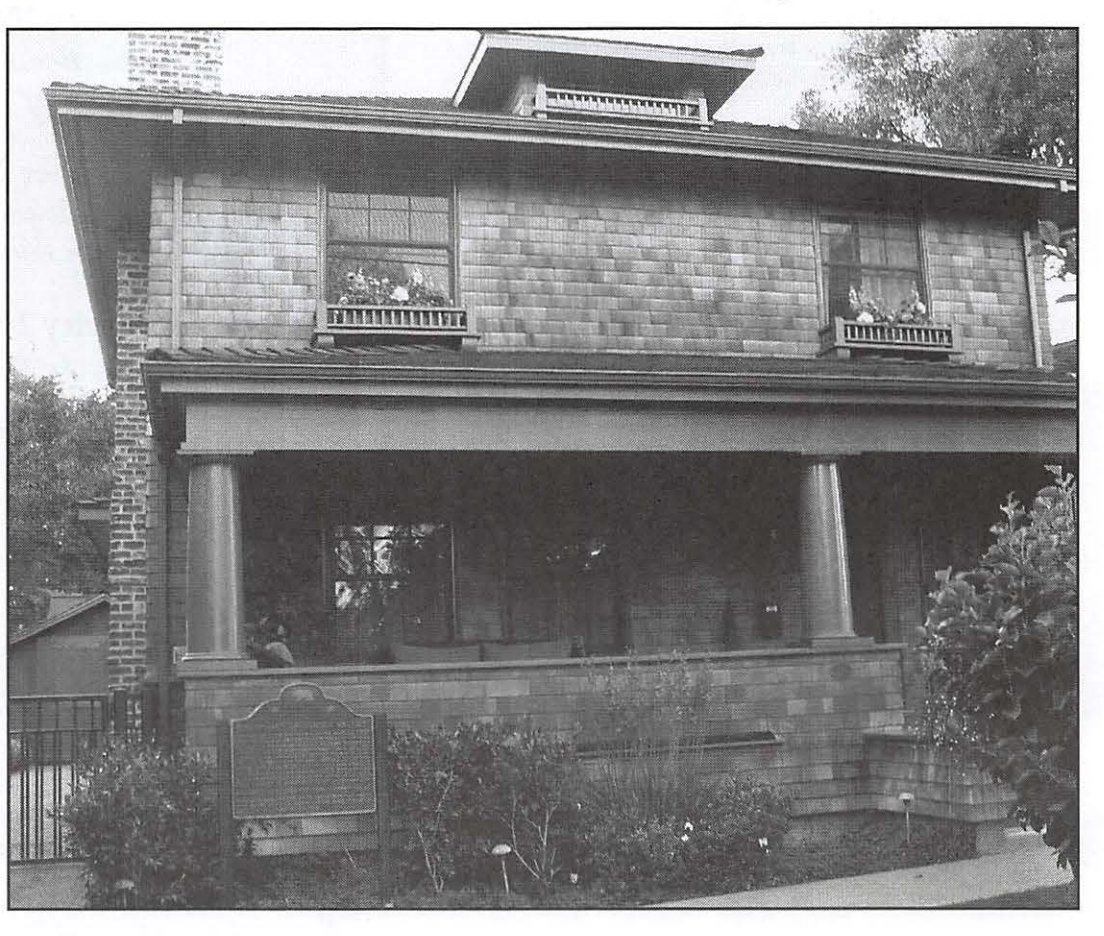

### **Photo Vignette**

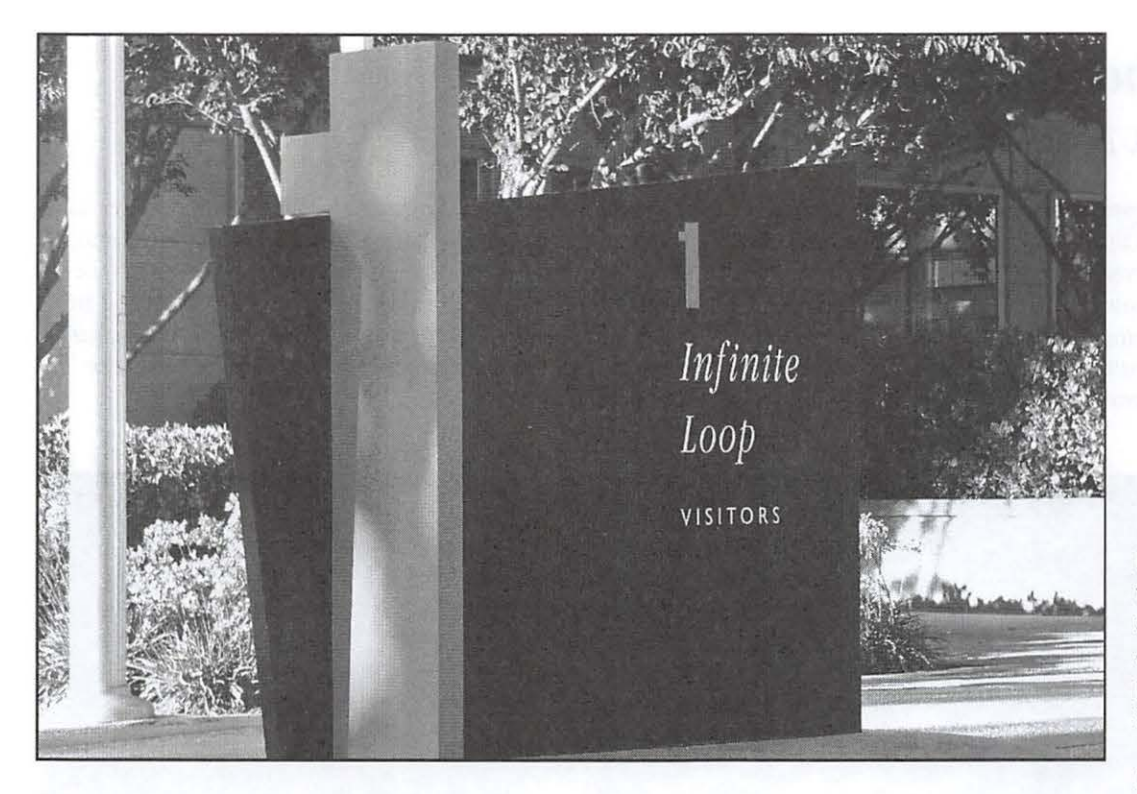

**Google Headquarters 1600 Amphitheatre Parkway Mountain View, CA** 

**Hewlett-Packard Headquarters Hanover Street Palo Alto, CA** 

**Hewlett-Packard Labs (Old Headquarters} 1501 Page Mill Palo Alto, CA** 

**Intel Museum 2200 Mission College Boulevard Santa Clara, CA** 

**National Semiconductor 2900 Semiconductor Drive Santa Clara, CA** 

**Silicon Graphics Shoreline Boulevard & Route 101 Mountain View, CA** 

If you know of additional sites that are worthy of mentioning to a Silicon Valley traveler, please send them with addresses to the *Journal.*  Others might like to follow the path beaten down by Silicon Valley visitors.

Dudley Perry lives in nearby West Virginia, and attends Pi meetings with his son, Andy. He can be reached at dlpdorite@comcast.net. Len Adler (leonard.adler@wap.org) serves on the Board of Directors, and this article came out of a friendship that began earlier this year at the lunch meeting following the general Pi meeting.  $\pi$ 

Left: This sign clarifies that this is the "1st"of several buildings that comprise the Apple campus at One Infinite Loop in Cupertino.

Below: Pi member Andy Perry's father, Dudley Perry, stands beside the Apple sign that greets folks turning into the Apple complex from the public highway in Cupertino.

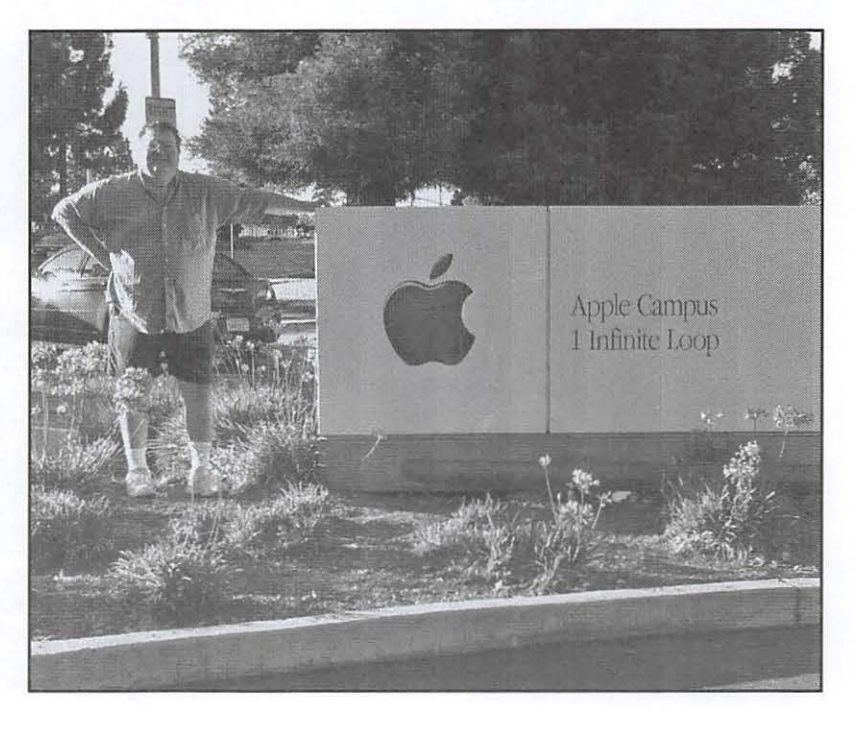

## **Closeup Shooting: A Book Review**

## © 2007 John D. Barnes

"The photographer is responsible for everything in the viewfinder" is a mantra that teachers drum into the heads of photography students everywhere. Nowhere is this truer than in the field of macro photography, especially table top photography. Novices entering this field for the first time will find themselves confronted with a bewildering array of gadgets for solving technical problems. Cyril Harnischmacher's slim

( 132 page) *Closeup Shooting* is a nice introduction to this subject, but lacks the detail of an exhaustive technical textbook. The author explores both nature photography, in which the photographer gets up close and personal with plants and animals, and tabletop photography, in which the photographer assembles objects, backgrounds and lighting for artistic or commercial purposes.

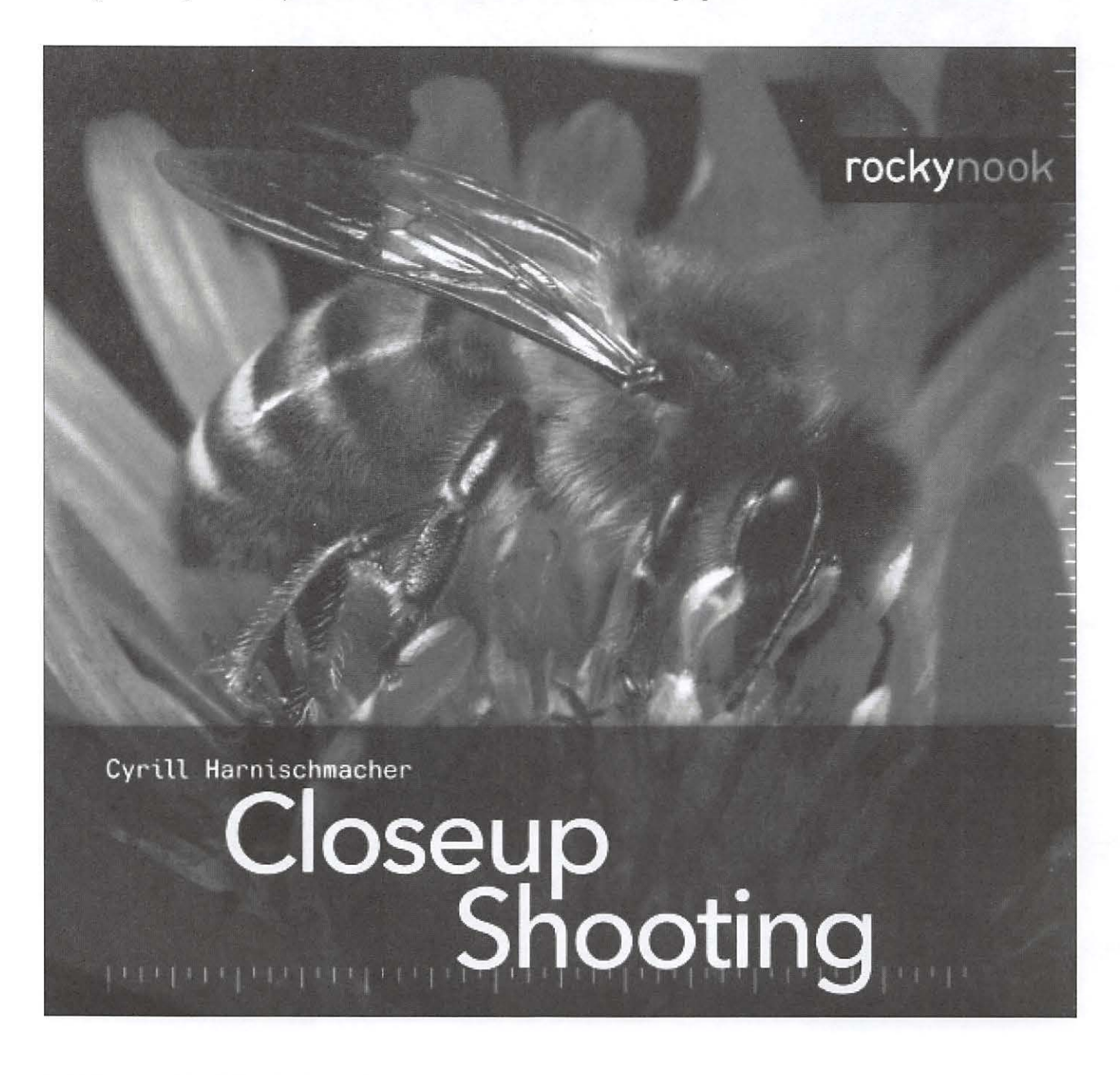

The book is rather loosely organized. There is a table of contents, but no index. There is a loose grouping into sections that are not identified as such, with the major organization reflected in very short chapters, each dealing with a fairly narrow topic. The book is thin enough for browsing to be the most rewarding way to experience it. Discussions tend to be terse, with subjects dealt with in short paragraphs of text that may or may not be supplemented by series of comparative photographs.

Much of the teaching in the book is by example, by way of selections of photographs that are generally very engaging, but that sometimes omit useful details in their captions.

There is an engaging Foreword entitled "Insights into New Worlds" that emphasizes the wonders that photographers can experience by getting up (or down) close to subjects that would escape notice of the casual passerby, who might just step on an interesting insect. The author provides an overview of most of the important technical aspects of his subject. This chapter is the longest in the book at 12 pages. It deals with such basic issues as magnification ratio, circle of confusion, and depth of field. The author does a good job of describing the contest between focal length, working distance, lens aperture, depth of field, and exposure time. Film speed becomes an issue in this contest and the author deals with the matter of variable ISO as it applies to modern digital cameras. Certain of these issues are illustrated by sets of comparable images, but it might be nice to see more examples.

In all fairness, however, the author does a pretty good job of illustrating cases where the choice of camera setup or exposure conditions makes a difference. Color photos are expensive to reproduce and the author is very judicious in his use of them. Wide-ranging experimentation is a hallmark of the macro photography trade and Harnischmacher's spreads encourage the reader to experiment. Experimentation in macro photography is relatively easy because the photographer can make table top setups in a small space and then manipulate them to simulate conditions to be encountered in nature. Photographing small inanimate objects ("product photography") is another good way to gain experience because all of the relevant parameters are under the direct control of the photographer. Good product photographs also enhance salability of items offered for online auctions.

After describing the playing field, the author moves on to a series of chapters describing various aspects of equipment selection, beginning with the camera. It soon becomes clear that the author favors digital SLRs on account of their versatility and adaptability to a wide range of lenses and accessories. He also comments that analog SLRs do not belong in the antique store because it is often possible to buy used accessories and lenses at reasonable prices. There may also be situations, such as when working with extension tubes or bellows, where manually setting lens aperture and focus is preferable.

Having provided broad guidance on camera choice, Harnischmacher moves on to describe other equipment needs for the close-up photographer. Lenses are covered, including macro lenses, close-up lenses, reversed optics and bellows attachment, as well as lighting equipment, focusing aids, tripods and filters. There are also tools that one might not normally consider as camera accessories, such as a spray bottle to add some water droplets to spruce up an image. The author overlooks kneepads as a seemingly essential item, but it seems all of my camera club friends use them when they have to get down and dirty on the ground to pursue their subject.

Lighting equipment and techniques take up 21 pages and there is a lot of very useful discussion here. Even in daylight there can be problems because lenses need to be stopped down to get good depth of field (but not so tightly as to bring diffraction into play). This may call for slow shutter speeds or the use of flash as primary or fill lighting. Flash tends to give harsh shadows and the author gives numerous examples of ways to soften the light by increasing the apparent size of the source, by using multiple lights to fill in shadows, or by using reflectors to provide some soft fill or coloration to shadows. The section on lighting is a very rewarding part of the book.

The author next turns to the subject matter of the photographs. The reader is strongly encouraged to look closely at their surroundings to find interesting animal, vegetable, and mineral subjects. Seasonal photography is given a quick peek. The section on close-up shooting while traveling contains some interesting pointers regarding insect bites and exposure to ticks. Getting close to one's subject may entail some extra risks, so the photographer should be wary. A brief section on underwater photography is also included, with special attention to making sure that any housing that you use is working safely.

Chapters on table top shooting, product photography, and additional creative subjects round out the body of the book.

#### **Conclusion**

The market for macro photography books is incredibly competitive. A search for "macro photography" on Amazon. com yields 385 hits. While the book discussed here is a nice book, with plenty of food for thought, I find that its treatment is often superficial. Unfortunately, the Montgomery County Library catalog does not turn up any hits at all with my chosen search term. A query to fellow camera club members came up with four recommendations, but these seemed to largely predate the digital era. A visit to your local brick and mortar bookstore might be good idea before delving into this subject. Your local camera club is another good place to find people whose experience might be helpful in choosing a suitable text.

*Close-Up Shooting* by Cyrill Harnischmacher. Rocky Nook Inc., Santa Barbara, CA, 2007. Distributed by O'Reilly Media. ISBN 978-1-933952-09-3, 132 pages. \$ 24.95.7

http://www.rockynook.com.

## **Survey Ill Results**

## **Journal Checkup Recommends Content Changes**

## *By* Tom Carlson

The *Washington Apple Pi Journal* has gone through<br>
several changes in the past few years, in an effort t<br>
improve the product while lowering the cost. We<br>
replaced the former Design and Lawart Editor, who we several changes in the past few years, in an effort to replaced the former Design and Layout Editor, who was under contract, with a Pi volunteer. We reduced the size of . the *Journal;* instead of an average of 96 pages, we now aim to produce issues of roughly 40 pages. We also made layout changes to update the publication's look while reducing the time and effort needed for pre-production layout. Today's *Journal* is leaner, and designed to have something for everyone.

Given those changes, and our goal of producing a publication that truly serves the members, the Pi Board of Directors decided to poll the membership about the revised and updated *Journal.* The purpose of the survey, Survey III, was to check up on how we had been doing, and to get feedback that would help set the direction for the *Journal* in the years to come.

Survey III, and the results, are shown in the sidebar to this article. The survey had 160 total respondents. A couple of non-members answered the survey, but their submissions could not be counted. Also, some Pi members took the survey more than once, and these subsequent submissions were excluded as well. The end result was 138 valid submissions.

Everyone who responded stated that they read, scanned or at least looked through the *Journal.* Overwhelmingly survey participants said that the *Journal* is a necessary membership service (89% said it is indispensable or they need to have and read it); that the quality is either good or very good © Photographer: Zsoit Nyulasi Agency: Dreamstime.com (84%); and that the technical articles are helpful (74%).

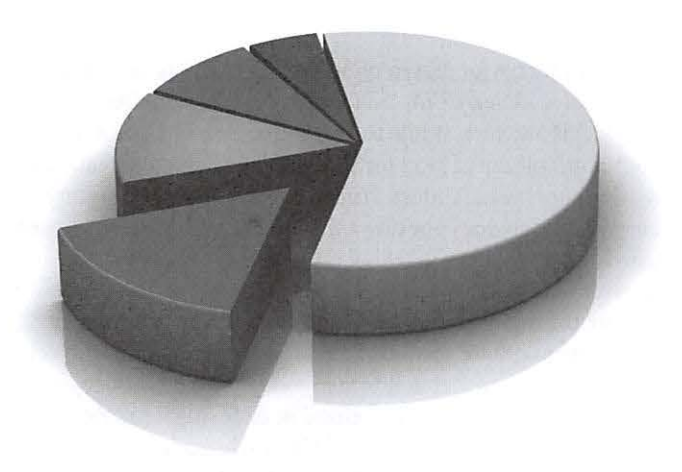

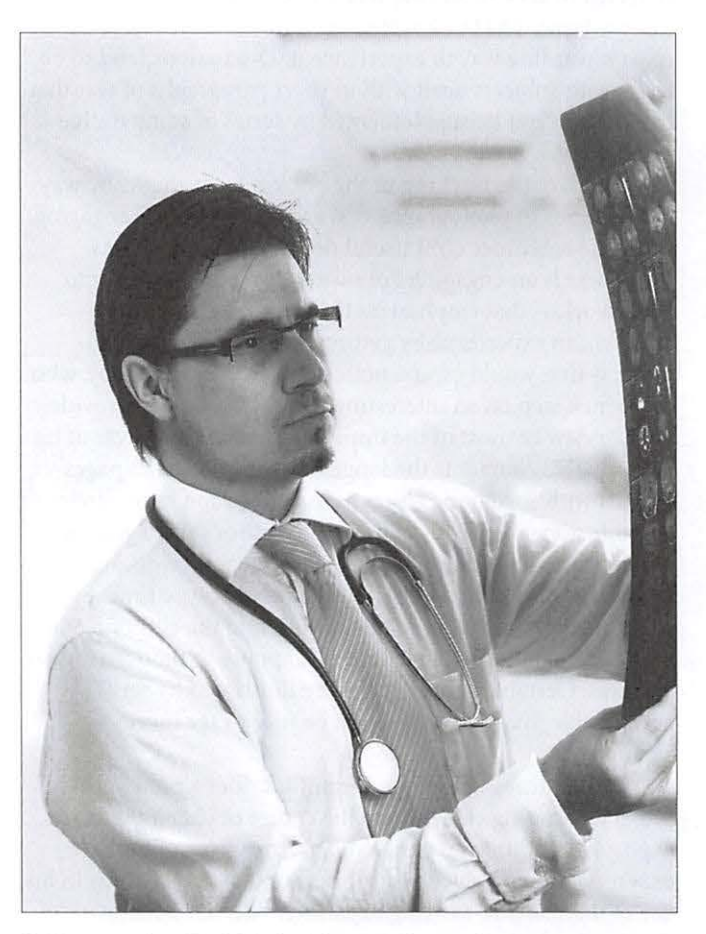

Responses to the two survey questions that focused on *Journal* content, though, revealed that surveyed members would like to see some changes in content in future issues. Thirty percent of the respondents would like to see more articles dealing with basics, for those who are new to Macintosh or recently upgraded to the Mac OS X operating system; half of the respondents would like to see more pieces at the mid-tech level; and three quarters of the respondents would be interested in seeing more articles with a common theme that continue across issues. These content recommendations are consistent with the responses we received to Survey II (General Meeting); there, members indicated that they want more basic to mid-level technology articles, including how-to articles such as how to burn a CD, how to set up a firewall, and how to organize your Macintosh computer.

Article authors, *Journal* editors and layout staff will be trying to be responsive to the survey findings in our upcom-  $\circledcirc$  Photographer: Pedro Tavares Agency: Dreamstime.com ing issues. The goal remains something for everyone.  $\pi$ 

## **Survey Ill Results**

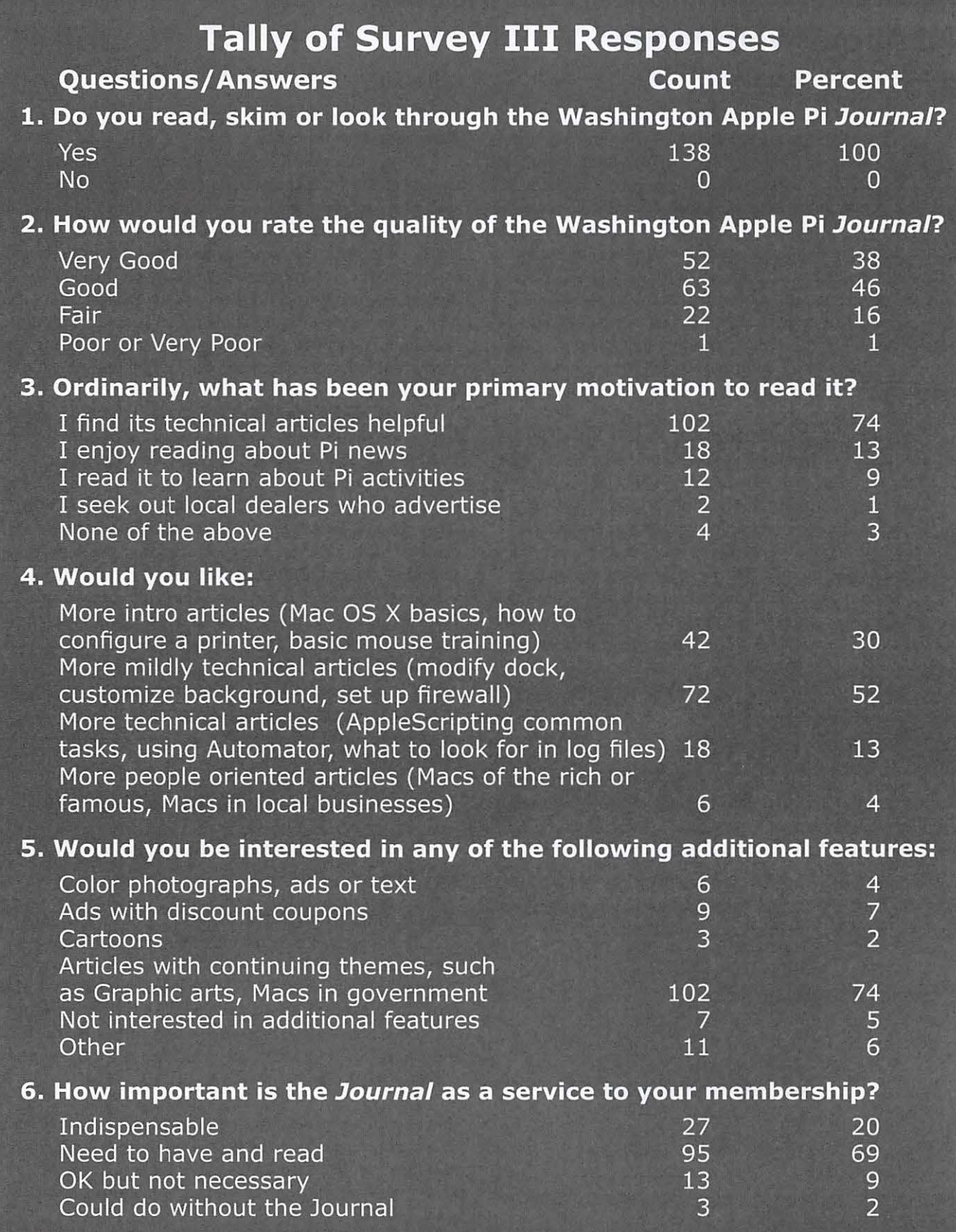

### **New Membership Benefits**

## **What's the Pi done for me lately? Web publishing! All About Web Pages**

### *By* Travis Good

We hope you made it to the July General Meeting. It<br>was a doozie! The topic was "All About Web Pages"<br>and we ran the gamut. The program started with was a doozie! The topic was "All About Web Pages" and we ran the gamut. The program started with an introduction to the language used to define Web pages (HTML: HyperText Markup Language). It was both fascinating to learn how Web pages are defined with plain text and terrifying to realize how complicated they could be. Thankfully, the program continued with a demonstration of how Apple has made it easy to create websites using *iWeb,* part of the *iLife* suite. Over the course of only a few minutes a Web site was finalized with impressive results. The site contained a photo album, a blog, a podcast, a movie, and much more. Very impressive!

Up to this point we had learned to create Web pages. As yet, we hadn't learned how to make them visible on the Web. That's where the agenda went next: Web hosting.

Our President announced that the Pi was making 25 megabytes of storage available to every Pi member on the Apple Pi Web servers. What this means is that now every Pi member can take their Web site creations, transfer them to the Pi Web servers, and instantly make their pages viewable to anyone with the correct Web address (URL). The only missing link in the chain was how to transfer Web sites from your Mac to the Apple Pi computers.

During the General Meeting, this "missing link" was revealed to be a program called *Easy iWeb Publisher.* It's a relatively simple piece of software that transfers files and folders from your computer to a Web server. Simply dragging the Web site folder on your Mac to *Easy i Web Publisher* and clicking a button transfers your Web site to the Pi Web servers. From there it's a simple process of assembling the URL and Voila! Your site is live on the Web for friends and family to see.

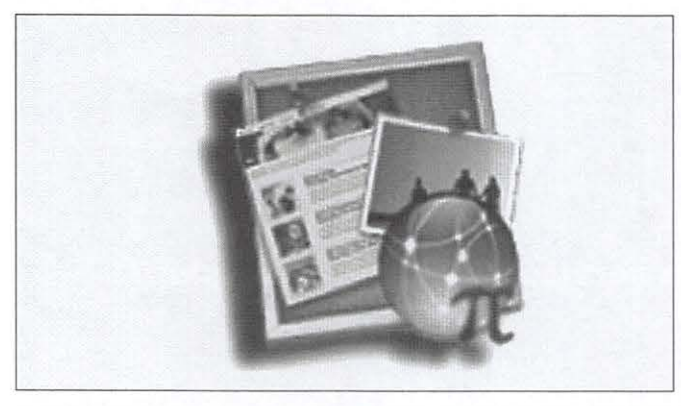

A co-branded icon created for the customized version of Easy iWeb Publisher.

#### **New Member Benefits**

We're all proud that our Macs come with powerful, easyto-use software including the *iLife* suite which makes creating Web sites easy. Taking a lead from Apple, the Pi Board of Directors had decided to capitalize on this by offering Web hosting and education that would empower members to publish Web sites. The General Meeting for July was chosen to be our kick-off event but time was short and we had important challenges to overcome. Most members had *iLife* to create Web sites and the Pi could make storage available to host members' Web sites but how could they get their Web sites transferred to wap.org?

As revealed above, with an eye towards finding a simple solution we quickly settled on a package called *Easy iWeb Publisher.* Configuration and set-up was simple. Using it was straightforward. It didn't cost too much, asking only for a \$7 donation. Our testing convinced us this was the way to go so we reached out to the author to see if he had any special deals available for User Groups. He didn't so the Pi negotiated something special specifically for you!

First, we wanted *Easy iWeb Publisher* to be available to Pi members free of charge, without having to worry about making a donation. Second, we wanted the software to be cobranded for the Pi. Third, we wanted it easier to configure for use by Pi members. All these things were successfully negotiated and for a reasonable fee a new version of the software was delivered and tested. It's now available for members to download from the Pi Web site for free:

#### **http://www.wap.org/tutorials/allaboutwebpages.html**

Now members have a good solution for publishing their Web sites.

#### **What's Happened Since?**

It's still early to have meaningful numbers from our reporting but all indications are that members have embraced Web publishing on wap.org. Many sites have been published. Much discussion has taken place on the TCS Boards. Much enthusiasm has been expressed in email. The Board of Directors is thrilled to see members energetic and taking advantage of this latest Pi member benefit.

The notion of Web hosting as a member benefit all started with a great idea from one member. In our continuing quest to bring value to members, if you have the next great idea then the Board would love to hear about it. Send us your ideas to *president@wap.org.* Oh, and why not also publish your own Web site?  $\pi$ 

## **This is Bad**

## *By* Washington Apple Pi Labs

Disk Utility is your friend. Yet no matter how often we tell this to people - at General Meetings, on the TCS, and at Tuesday Night Clinic - people don't listen. So we'll repeat: find Disk Utility in your Utilities folder. Launch it. Click the Disk First Aid tab. Check your drives. Do this after the crash of any program. Do this if your entire Mac crashes, or the power goes out, or if your Mac needs to be rebooted after anything other than a normal shutdown.

In the accompanying illustration, note that one drive has been highlighted, a 400 GB Seagate drive. If you could see this

illustration in color, the drive is highlighted in red - because bad things are happening. Down at the bottom of the screen, under S.M.A.R.T. Status, the word "Failing" also appears in red. This is your Mac's way of telling you: "Man the lifeboats! We're going down!"

If you are lucky, you will never see such a message. But do make a habit to check and, when you find problems, use Disk Utility to fix them. If Disk Utility can't fix them, do not hesitate: back up everything and abandon ship. An early warning is not worth much if you fail to heed the warning. $\pi$ 

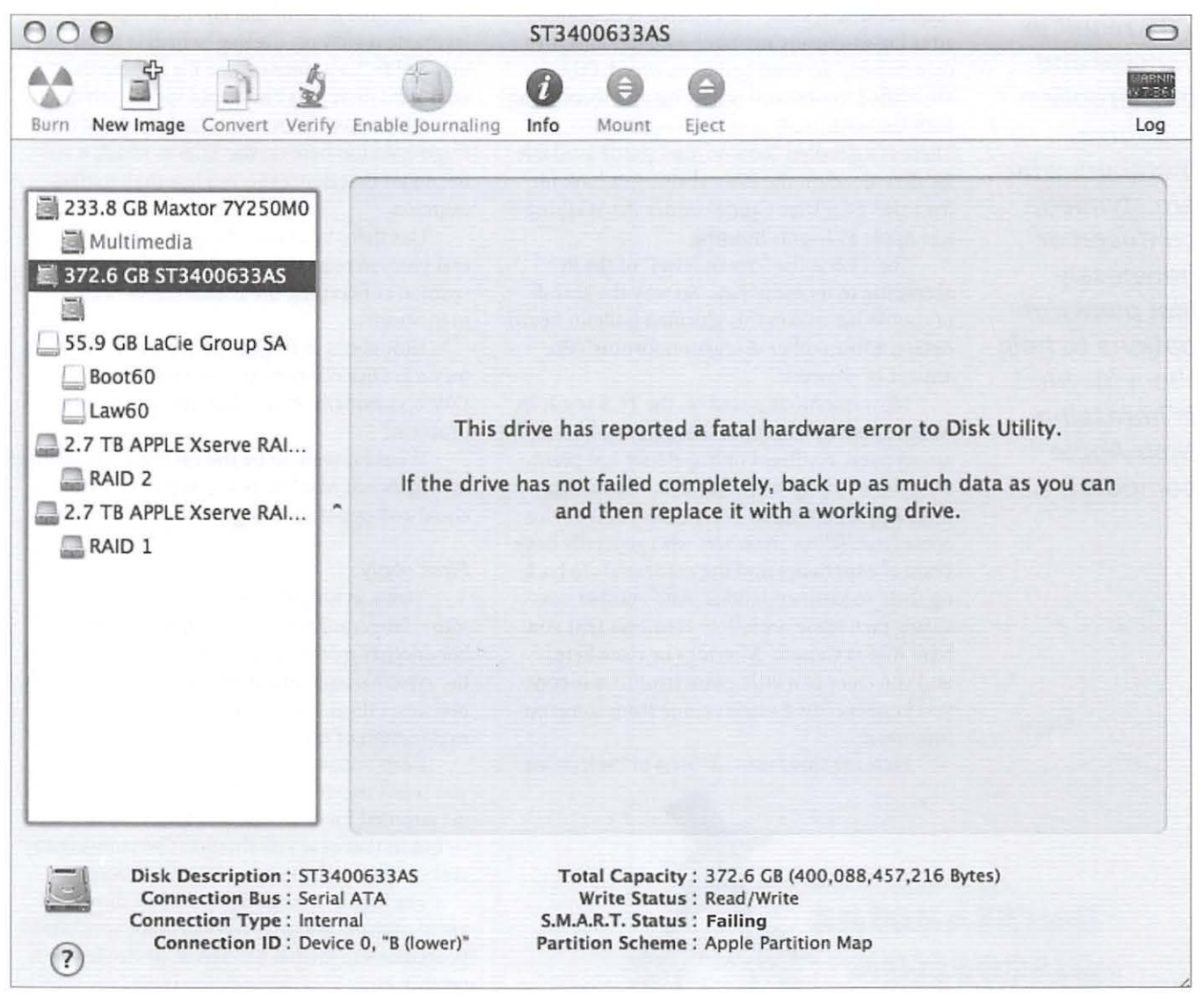

Disk Utility is reporting that the highlighted Seagate drive is failing. The S.M.A.R.T. (Self-Monitoring, Analysis, and Reporting Technology) status even says so explicitly. Do not hesitate: back up everything off this drive, if possible, 'cause it's going down!

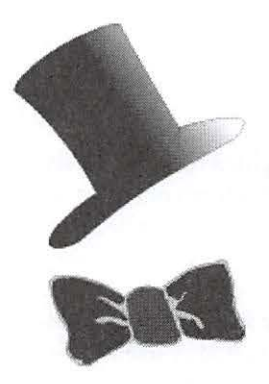

**Most questions posed on the TCS result in concise and quick replies that give members who are stymied, confused or hopelessly lost plenty of options to help them fix what is harassing their Apple computer.** 

## **The Best of the TCS: Fall 2007**

By Bob Jarecke and Dick Rucker

*Questions and Answers - 24/7!* 

The *TCS is alive with answers, day and night! Pi members have added more thoughtful answers to questions about defragging hard drives, home network slowdowns, testing a used Mac before buying it and getting a home video movie right side up. And there is more on indexing in a Word*  document, recommendations for a small, good copier, moving audio from a tape cassette to a CD, *and how to retrieve pictures from an* iMovie *file.* 

**WASHINGTON Apple Pi (WAP) has a** proprietary discussion forum called the TCS, which is short for TeleCor munications System. This system is accessible, proprietary discussion forum called the TCS, which is short for TeleComafter log-on, to any member who has an active membership account and a password. (These are mailed to new and renewing members along with the confirmation of their application.) There is a detailed "how-to-use" guide available for download on the Pi's website. Just look for the title "TCS User Guide" under the Washington Apple Pi Events heading.

The TCS is the "crown jewel" of the Pi according to its many fans. So why the grand praise? What makes this glorified bulletin board different from other discussion forums? The answer is: answers!

Most questions posed on the TCS result in concise and quick replies that give members who are stymied, confused or hopelessly lost plenty of options to help them fix what is harassing their Apple computer. The answers and advice come from fellow members who generally have years of experience and the credentials to back up their recommendations. And another reassuring fact: these are fellow members that you have met at General Meetings or elsewhere, and you can put a little more trust in someone you know versus a screen name from someone unknown.

Here are this *journal's* "Best of" selections.

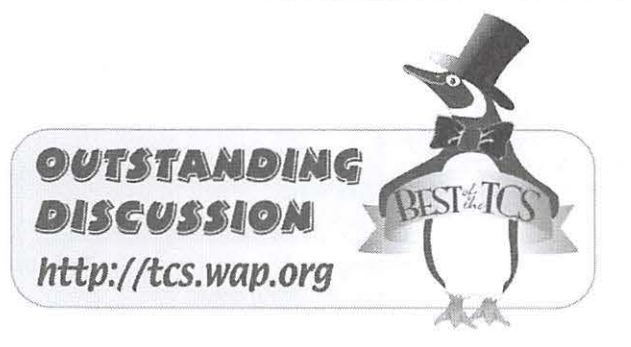

#### **iDefrag**

#### *Bill K. queries:*

The June issue of *MacLife* has on p. 54 a favorable review of"iDefrag" which is recommended to "... eliminate those file fragments so your hard drive acts like its old speedy self again."

had at a

There have been some discussions of defragmentation here on the TCS in which it has been said that doing this is a less than useless exercise.

Has there been any change over the past several years in related technology and/or educated opinion concerning the usefulness of defragmentation?

How about defragmentation of the directory a la DiskWarrior? ls it worthwhile to run DW occasionally, even when there is no obvious problem?

Would it seem to be the case that the change in elegance at MacLife is accompanied by an equal and opposite change in overall usefulness?

#### **First reply:**

That was an early one when the tools were more dangerous than fragmentation. I remember another from when Tiger greatly bolstered the system's built-in automatic defragmentation policies; I think it referenced an Ars Technica explanation of same.

Keep unused space on your volumes, and you won't notice much of a difference. Let them get jammed for any period of time and you will - but in that case you shouldn't be running any crazy tools until you first clear the problem.

For highly specialized tasks like direct video capture, you may have in place specialized procedures to format a different device for each project, etc.

But for general use, Tiger does an amazing job of fending for itself.

## **Best of the TCS**

#### **Router ... slowdown** ???

#### *Dale* **S.** *writes:*

I have encountered a problem with my DSL connection. For quite some time, the connection has been running through a Firewall/Router at roughly T1 speeds (~1500 Kbps and download rates of 150KB/s or so.)

In the last couple of weeks the download rate has dropped to 20-30KB/s. I tried various resets and finally pulled the firewall out completely. BOOM, the speed is at and above what it was with the firewall ... 150-170 KB/s.

My ISP gives me one fixed IP to use.

OK, why would a firewall suddenly become a drag on the throughput ... or more of a drag than it has been for months?

I am wondering what I might be able to do to restore it to operation. Or did it "go bad" somehow and need to be replaced? I'd prefer to operate behind a firewall better than the one built into Mac OS X.

#### **Reply:**

Most likely reason: it has nothing to do with the firewall. The DNS servers or the DHCP address or the subnet changed, but the firewall kept itself bound to the old settings, forcing everything to a crawl. Removing the firewall allowed your Mac to get the addressing directly from the ISP.

If you plug it back in, everything might work just fine. If it doesn't, tell it to refresh its DHCP address, and everything should work.

#### **Simple test?**

#### *John R. inquires:*

I am looking at an iBook G4 that I may buy. Is there some simple test of some kind I can run to make sure everything is working, as it should?

#### **First reply:**

If this is a face-to-face transaction, ask if the current owner is the original owner.

If "yes", the machine came with a version of TechTools that can be run on it. Ask for the disk and use it.

Next, learn the specific model being offered. You can then use the web to locate any woes or recalls with that model. Do keep in mind that someone's woes could be of their own creation.

Next, try it out.

- Check the SMART status of the HD.

- Note the size of the HD. Will there be room for Garage Band, etc., which is what I suspect drives this story?

- Look for obvious signs of excessive wear.

- Make sure you have video across the full range of motion of the hinges: from just open to the rearward stop.

- Check both USB ports.

- Connect it to your current Macintosh via Firewire target mode. That will answer a couple of questions in one test.

- Ask about the battery. Is it one being recalled or was it replaced under that program.

- Is a charger included? Does it work?

Note prices from other vendors for similar machines with similar configurations.

#### **Return reply:**

» Check the SMART status of the HD Dumb question time. What is the SMART status and how do you check it?

I may not have a new enough computer to even be aware of it .. . Pismo 500.

#### **Second reply:**

S.M.A.R.T. is shorthand for Self Monitoring And Reporting Technology. It is something that is built into most IDE hard drives.

The drive is "taught" at the factory what parameters are considered within the normal operating range for that particular drive. With the right software, your computer can receive data from the HD on how the HD feels compared to what it was taught and reports whenever something is amiss.

SMART software is found in Mac OS X 10.3 and newer. If your Pismo is running that system software, and the drive you have can report via SMART, you will see its status in Disk Utilities.

You can also use a third party program like *SMART Reporter* to show the status of the hard drive.

#### **Third reply:**

>> Dumb question time. What is the SMART status and how do you check it?

If you are running Mac OS X 10.4, launch disk utilities and highlight an internal drive (it doesn't work with external Fire Wire or, presumably, USB drives). With the drive highlighted (the drive, not a partition), it should say down at the bottom:

S.M.A.R.T. Status: Verified If it says anything else, the world is about to end.

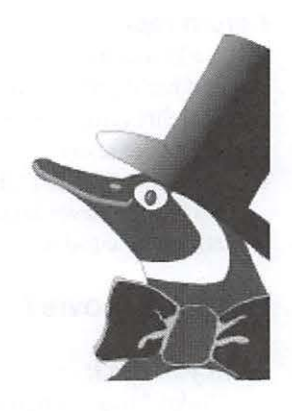

**. .. Self Monitoring And Reporting Technology Status: Verified** 

**If it says anything else, the world is about to end.** 

## **Best of the TCS**

#### **Return reply:**

>> If you are running Mac OS X 10.4, launch disk utilities and highlight an internal drive (it doesn't work with external Fire Wire or, presumably, USB drives). With the drive highlighted (the drive, not a partition), it should say down at the bottom: S.M.A.R.T. Status: Verified

So it does, never knew that. Thank you both. I learned something new today.

#### **Rotate a movie?**

#### *Nancy* S. *asks:*

Today I took a couple of movies with my camera, vertically instead of horizontally. Is there a way to rotate them before or after I put them in *iMovie?* 

#### **First reply:**

With QuickTime Pro, open the file. From Window, choose Movie Properties. A window will open. There will probably be the name of the clip, and below that "video track''. Highlight that, and choose Visual Setting from the tab. The window will change. Down toward the bottom, you'll see some arrows, and partial circles - one left, one right. Determine which way you want to rotate the file, and "click:' The image in the QT window will flip over on its side, presumably now right side up. :-) Now it will no longer be 4:3; it will be tall and skinny, with black pillars on the side. But it will import into *iMovie* and will look "okay."

If you want to get cute, go to http://www.geethree.com and choose Slick Volume 3. Slide the slider to the bottom, and preview Rotate-Scale. This effect works pretty well. With that plug-in, you don't have to bother with the steps outlined above. I like the Gee Three Plug Ins. We'll be doing a session on plug-ins this fall, when we start the *iLife* workshops at the Apple Store, which incidentally carries the Gee Three Slick line.

Hope this helps!

#### **Return reply:**

Nice directions. It worked and I saved it in QuickTime as a .mov file.

» Now it will no longer be 4:3; it will be tall and skinny, with black pillars on the side. But it will import into *iMovie,*  and will look "okay."

It didn't have black pillars on the side when I renamed it and saved it in QuickTime. When I imported it into *iMovie* it spread out to make everything stretched horizontally.

Why did you suggest I import it into *iMovie?* Can't PC people see movies with the .mov extension?

#### **Second reply:**

» Why did you suggest I import it into *iMovie?* Can't PC people see movies with the .mov extension?

The last first: yes, generally they should be able to open a

.mov file. If they have problems, point them to a free Quick-Time movie player.

Why import it into *iMovie:* then you can 'finish' the movie, e.g., add opening/closing titles, transitions, effects, addition sound - music or effects. You can do a lot of that with QT pro, but it's tricky, whereas with *iMovie,* it's sooo simple!

#### **Indexing**

#### *Bill H. queries:*

Jn one of my "Missing Manual" books on MS Office, there is a suggestion that the built-in indexing function of Word may not be the best tool for indexing a large Word document. Can anyone tell me what would be a good choice?

#### **First reply:**

Professional publishers use professional indexers, which are people, not software.

As for Word's indexing, I don't use it (along with Track Changes) because it can lead to corrupted documents. Generally speaking, when you use Track Changes or Indexing, you are moving documents between multiple machines and users, and the corruption could be due to unskilled collaborators or it could be due to some inherent weakness in Word. I think it is a bit of both.

If you do want to try indexing, make sure you keep regular, good backups. Every now and then, even though you don't see any good need to do so, save your work under a different file name, rather than simply resave it to the same old file; saving it under a different file name forces Word to organize various little bits of junk and either toss them or put them in a proper place.

And be sure you learn how to turn on and off the hiding of metadata. It is very hard to read a document full of indexing and other junk, so knowing how to make it vanish is a skill necessary to maintain your sanity. I'd also recommend you only try the above with Microsoft Office 2004; earlier versions were less robust.

#### **Return reply:**

>>Generally speaking, when you use Track Changes or Indexing, you are moving documents between multiple machines and users, and the corruption could be due to unskilled collaborators or it could be due to some inherent weakness in Word.

Thanks for the comments. I am not sure, however, how my indexing a document could involve any other machine or users. I have done it with documents of *only* a few pages though MS Word made it tedious.

Your cautions abut metadata and saving files are appreciated; I will do that.

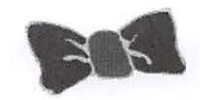

### Small, good copier

#### *Nancy* S. *writes:*

I need a small, copy machine that will print well, to use for copies of insurance claims and household stuff. Right now I'm using my fax machine, but it makes illegible copies and very slowly at that.

I've looked on the Internet, but can only find combination machines which I don't need.

Any ideas or suggestions?

#### First reply:

The SnapScan will scan your stuff, you end up with a PDF.

<http://scansnap.fujitsu.com/spec-mac.html>

#### Second reply:

I just bought this:

<http://www.kodak.com/eknec/PageQuerier.jhtml?pqpath=9/1441/10580/10586&pq-locale=en\_ US>

the Kodak EasyShare 5300. It is an ink jet printer, photocopy machine, and scanner. I haven't managed to make the scanner work, but don't care: it is a nice printer and the first copy machine we've ever owned. Works very well, and it uses the least expensive ink cartridges of any inkjet.

#### Third reply:

As we discussed earlier, Kodak's NEW strategy is slightly higher priced printers and cheap supplies. Their new R&D shop, across the street from H-P (and staffed largely by former H-P people) seems to have gotten one to market! As you will note it is not in Rochester, NY.

#### Fourth reply:

>> print well, to use for copies of insurance claims and household stuff

This looks to be needing only B/W. In that case, I recommend a small laser copier, w/ 600 dpi or better. There are many, for not too much, and the per copy price is very reasonable.

Ink jets, while they may print photos well, are quite costly on a per page basis. A B/W laser printer should last a long time, and for only around 1 cent per page, more or less, compared to 10 cents a page or more for inkjet.

#### Return reply:

>>The SnapScan will scan your stuff, you end up with a PDF.

This is the one I got, and I just installed it today. It is so cute. It's very small and scans both sides FAST, and since it's a PDF it prints perfectly. The insurance company complained because some of the scans my fax machine was making were illegible.

Thanks.

### Cassette to CD

#### *Donn M. says:*

I wanted to make a learning CD for a Barbershop Quartet. I had an audio cassette that had five tracks: all four parts singing together and then four more tracks in which an individual part (lead, bass, tenor and bari) was emphasized on one side of the stereo recording.

I copied the cassette into my iMac GS using Roxio's *CD Spin Doctor 2* and I stopped the cassette between each track to ensure that at least several seconds of no sound were recorded by the *Spin Doctor.* When I asked it to auto define tracks it produced five tracks.

However, when I moved the file to *Toast Titanium* and burned a CD, it was only one track and I could not select a particular part to play without going through the entire recording.

I thought that if at least two seconds of no sound were in the recording, that would define a track. It didn't.

How can I make a recording so that a singer can jump to his part without having to go through all the preceding parts?

#### First reply:

>> When I asked it to auto define tracks it produced five tracks.

>> However, when I moved the file [..]

I'm not familiar with *CD Spin Doctor* 2, but the next sentence after this should probably involve more than one file. Maybe you select tracks individually and export them separately to *iTunes* or something. I could tell you how to split a single audio file into separate tracks using various applications, but you seem to have that step covered already - it's just a matter of follow-through to get them out, separately, and burned to CD. Good luck!

#### Final reply:

When you view the audio in *CD Spin Doctor,* is there a list of tracks in the table below the waveform? Use the "CMD-T" to turn on the table list. Now, if there is more than one track, go to "Edit a track" or "Export tracks:' If there is only one track, then the file needs to be edited. Since you paused the source while recording, creating spaces, click on the "Auto Define" button in the tool bar of *CD Spin Doctor.*  Or use "CMD -option-D''. This will create several tracks, labeled "Untitled Track 01", "Untitled Track 02", etc. The other method is to move the "marker" of the play head to where you want a track to start to create a track, then 'click and drag' to the end of what you want included. More complicated than I can describe here. I'm usually at the TN clinic and can show you there. Email me to make sure.

Edit a track: Click once on a track, then the "Info" button in the tool bar, or "CMD-I". Edit the track title, the order, start and stop time - if needed. Or the labeling can be done in Toast. Add filters to all or individual tracks, if you're

## Best of the TCS

comfortable. The default is that *Spin Doctor* will create a copy of your audio before it applies any filters. The filters can sometimes clean up a track before it is recorded to a CD. The filters can remove clicks, pops and hiss or equalize to enhance the track(s). When finished, export.

Export tracks: Like all applications, there are several ways to get something done. Getting the audio from *Spin Doctor* to *Toast,* I think the easiest is the following. In the main tool bar, there is a pull down menu called "Toast," click and select the third line, "Send all tracks to Toast." This should open *Toast,* bringing all the tracks, ready to burn as an audio CD. Click on the "Info" button finish labeling the tracks, disk title and artist information. Then click on the record to burn the CD.

### CD Retrieve pictures from video

#### *Carol* S. *asks:*

I made a video a year or so ago and no longer have the original pictures. Can I retrieve the pictures from the video? I used *iDVD* (or maybe *iMovie*) - not sure.

Thanks for any help,

#### First reply:

You can take a screen capture of the video, using CMD-Shift-3 or whichever other screen capture facility you prefer. But it'll be far lower quality than the original camera photo. It'll actually be less than 1/3 of a mega pixel.

#### Final reply:

If you still have the *iMovie,* assuming that's how you made it, you can also scroll thru the timeline and choose individual images, and 'save frame' as a jpg or a tiff. While you'll lose some quality from the original, they won't be bad.

Final Thoughts: If these brief excerpts help or clarify in any way, that is good and there are a lot more where they came from. The WAP website is a great resource for current and archival information. The TCS takes it a step further by offering near-real-time assistance from friendly fellow Pi members. Give the TCS a try; you may like it.  $\pi$ 

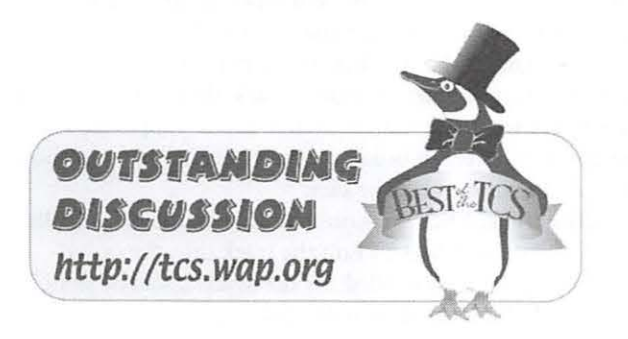

## **Directions to the Pi Monthly General Meeting**

From Maryland take the Capital Beltway to Virginia and get off at westbound Rte 50 Exit (No. 8). Be attentive as the Gallows Road turnoff

is part of that exit routing. As you exit onto Gallows Road, there will be a traffic light and you should steer

to the left lane. This intersection is with Gatehouse Road. You have two choices, turn left at the light and enter the school ground with a right turn or proceed through the intersection and turn left into the main entrance of the school.

Study the overhead map on our website; it should make more sense if you do.

See you there!

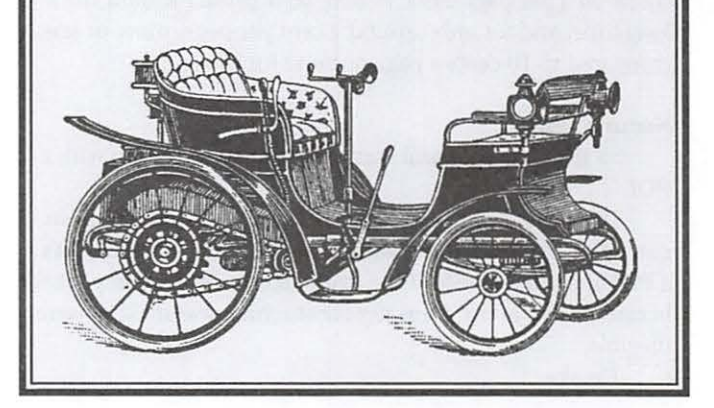

## **Club Information**

## **Opportunities**

Continued from Page 4

### **Education and Training Expertise**

Background: The Pi membership and potential new members are in need of tutorial assistance. The Pi's Tutorial Program has not been active for several years due to lack of qualified instructors. Two local Certified Apple Dealers have requested assistance from the Pi with training new Mac computer users. The Pi needs to revamp its Tutorial Program

Need: A Pi member with an education background to include teaching experience, needs to work with the Pi leadership to develop one-on-one and classroom training programs which members would value. They will need to find and grow new training talent within the Pi as well as oversee ongoing training activities.

If you have this experience and would like to help in the education aspects of the Pi membership, send an email to *president@wap.org.* 

### **Pi Fillings CD Production Assistant**

Description: Need a passionate accumulator of Mac software with excellent online search and data management skills to help build the monthly *Pi Fillings* CD that people need and want to have.

Tasks: Find exciting free and shareware goodies that Mac users would love to know about and have, accumulate and manage the files, and help in the monthly building process resulting in a *Pi Fillings* CD for sale at the Pi General Meetings.

For additional information, email Pat Fauquet at *patf@mac.com.* 

### **Manager of Pi Dollars Program**

Description: *Vie* are in need of someone with program management skills to turn the Pi Dollars into the preferred currency for motivating and rewarding the Pi membership for volunteering and attending Pi functions.

Tasks Include: Continuous program improvement, administration of Pi Dollar Central Bank, and making Pi Dollars a important benefit to being a member of Washington Apple Pi.

For additional information, email *president@wap.org.* 

# **Special Interest Groups {SIGs)**

Be sure to check the WAP calendar at http://www.calendar.wap.org/ for meeting locations, times, and dates.

## **Active SIGs**

Graphic Arts Hal Cauthen http://www.wap.org/gasig

ilife

Hal Cauthen hal.cauthen@wap.org

Mac Programmers Aaron Burghardt aaron.burghardt@wap.org

Retired Persons Len Adler http://www.wap.org/retired

## **Previous SIGs Needing Organizing and a New Leader**

### AOL, Educators, Excel, Genealogy, QuickTime, Music, Teen

If you have a special interest that might warrant formation of a new SIG please email president@wap.org.

Legacy System Help **Apple IIGS** Lorin Evans lorin.evans@wap.org

## **June 23 2007 General Meeting: AppleTV**

By Lawrence I. Charters

**Since Steve Jobs first announced this strategy several years ago, he has left millions of computer users, computer consultants, and journalists scratching their heads.** 

Right: Pat Fauquet holds a very scary looking video cable, used to connect the AppleTV to a computer via RGB component video. Most modern TVs will not require something quite this wicked looking.

Below: Travis Good talks about Apple's Digital Hub, using key elements of that digital hub: digital photos, Keynote, and a MacBook Pro laptop. (Photos by Richard Sanderson)

 $\int_{\text{Cov}}$ Tune is one of those months that, thunderstorms and heat advisories aside, people tend to associate with the outdoors. But the Pi is a omputer group, so we thought about: television. And telephones. And computers, too.

During the opening Question and Answer session, there were a number of questions about the iPhone, due a week after the meeting. A show of hands indicated quite a few people were interested in the iPhone, though some privately admitted they weren't sure why beyond "it looks cool:' Many of the questions and answers concerned photography, a logical carry over from the May meeting, and upgrades. Only one person admitted to running something other than Mac OS X.

As a prelude to the main event, Travis Good gave an excellent overview of Apple's Digital Hub strategy. Since Steve Jobs first announced this strategy several years ago, he has left millions of computer users, computer consultants, and journalists scratching their heads. Travis managed to give the most sensible briefing on the topic yet presented, showing how *iPhoto, iTunes,*  and *iMovie* have sparked a massive industry migration, moving photos, music and video to computers. This migration has triggered astonishing growth in the market for very large hard drives, the near death of the photo film industry, and iPod ownership that may soon reach every man, woman, child and pet on the planet.

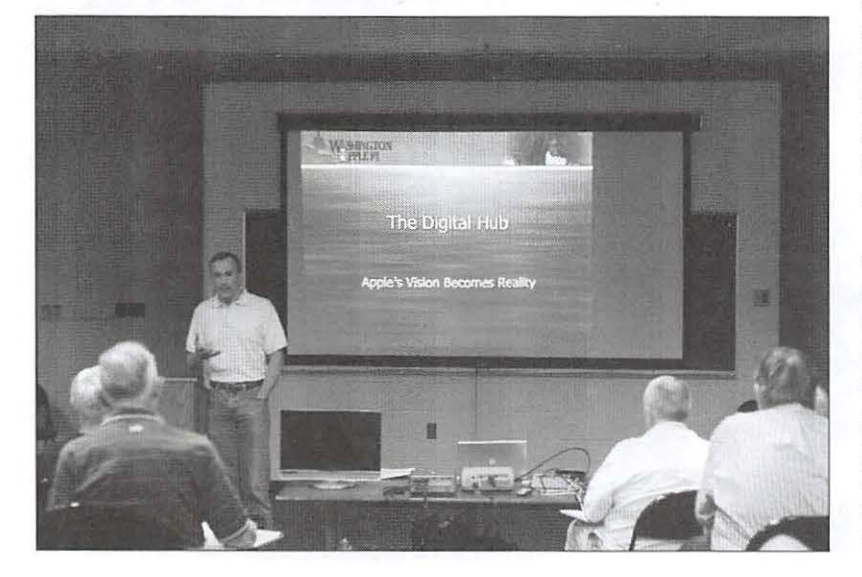

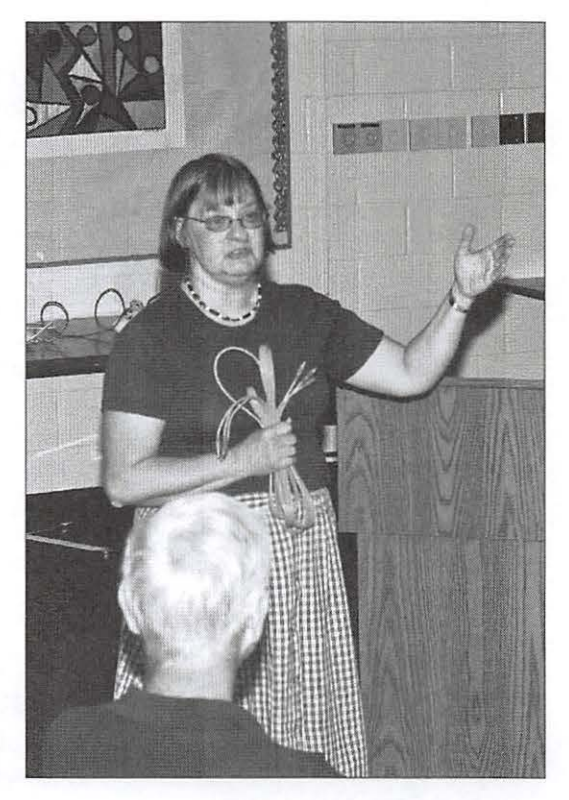

With this terrific lead, Pat Fauquet stepped in to talk about AppleTV. Armed with an inexpensive HD TV screen, a formidable collection of data and TV cables, and a MacBook Pro laptop, Pat described how all the pieces came together. Gremlins prevented some of the pieces from coming together (for reasons never dear, the AppleTV never did show the slightest interest in seeing Pat's high definition TV), but it was still somewhat startling to see the tiny AppleTV stream video over WiFi from Pat's laptop and then project it on the movie screen at the front of the room.

Though she didn't mention it, many in the audience were fascinated that *all* of this was possible using just the small, simple Apple Remote, a fraction of the size and with about a fifth of the buttons found on a "normal" TV remote. "Why can't regular TV be this simple?" one person asked rhetorically, as Pat flipped from podcasts to music to movies to TV programs. She also lavished praise on AppleTV for showing photos, pointing out that even snapshots look amazing when blasted up on the big screen.

### **General Meeting Reports**

Hal Cauthen closed with a demonstration of how to save content - *iMovie* videos and slideshows created with *iPhoto* - for presentation on AppleTV. Hal didn't yet own an AppleTV, but discovered the process was simple: support for AppleTV is, implicitly and explicitly, built-in to *iMovie, iPhoto,* and QuickTime Pro. Hal's notes:

First, we opened *iPhoto,* selected a few slides of Pat's grandson in the bath, then clicked on the Slideshow icon, and *iPhoto* obliged by instantly creating a new slideshow. After briefly showing the features of *iPhoto* - the effects tab, how to change transitions between slides, how to choose a song from *iTunes* as a soundtrack for your slideshow and, after a bit of a search, how to set and turn on/off the Ken Burns effect - we choose File> Export> Large. This creates a 640 X 480 QuickTime version of your slideshow. Import it into *iTunes,* and if it will play in *iTunes*  it will play via Apple TV. According to the Apple Discussion Forum for *iPlroto,* this is the highest quality you can now achieve via *iPhoto.* If you want a smaller file, with minimum loss of quality, open this file in Quicktime Pro, and choose File> Export> Movie to Apple TV. This will create a file roughly half the size, with minimal loss of quality.

With *iMovie,* you have more options, and can export at higher quality. First, create your slideshow/movie. From within *iMovie,* choose

the Media button, then Photos. This accesses your *iPhoto* Library. Choose the images you want to import, first being careful to decide whether you want the Ken Burns effect on or off at this stage. If you have the Ken Burns effect on, all images you bring in from *iPhoto* will come in with the current Ken Burns setting - if it's a pan from "in to out," all will be from "in to out." If you want more control, turn off the Ken Burns effect, being sure to check that it's set to import the full frame, then import your slides into *iMovie.* At this point you can add the Ken Burns effect to each slide individually, zooming in on some, out on others, panning or zooming as it fits the picture. Once you are satisfied with your slideshow, click on Media, then choose Audio, and select a song or songs for your soundtrack. Create opening and closing titles, and you're done.

Then choose File> Export> Expert Setting. (This assumes you have QuickTime Pro). A dialogue box will open, which allows you to name the file, and pick where you want to save it. Choose Export> Movie to Apple TV, and your movie will be saved automatically using codecs optimized for Apple TV.

With the Export to Apple TV setting in QuickTime Pro, Apple has provided a simple, elegant, and inexpensive way to optimize your slideshows or movies for viewing via Apple TV.  $\pi$ 

**... many in the audience were fascinated that all of this was possible using just the small, simple Apple Remote, a fraction of the size and with about a fifth of the buttons found on a "normal" TV remote. "Why can't regular TV be this simple?"** 

The dark underside of the non-digital hub world: Bob Jarecke attempts to get either of two projectors to work with the mound of audiovideo equipent at the June meeting, including on the left an HD TV. (Photo by Lawrence I. Charters)

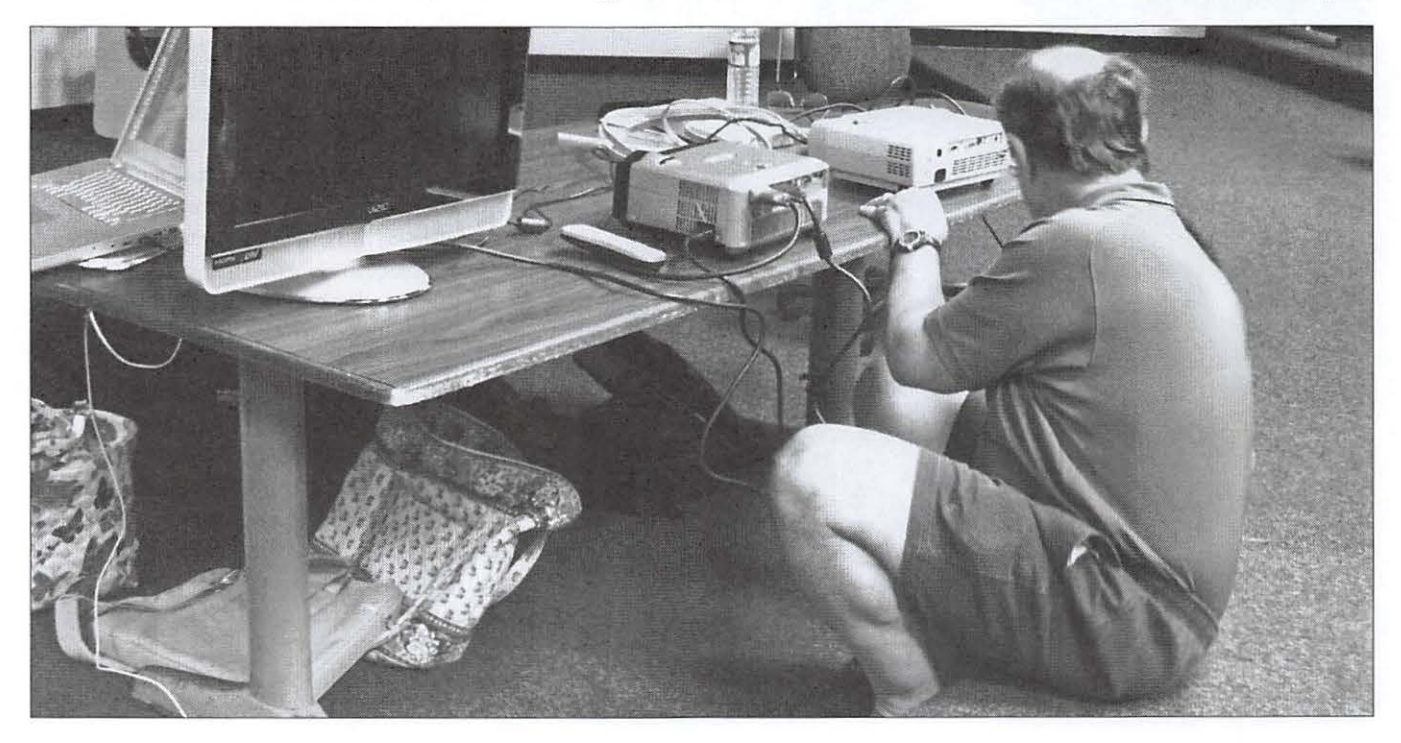

## **July 2007 General Meeting: All About the Web**

By Bob Jarecke

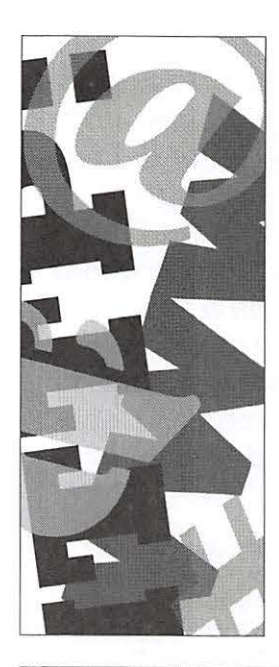

The July General Meeting was a humding-<br>
er! A near-capacity crowd of 90 members<br>
and nonmembers packed the multipur-<br>
pace room of the Luther Jecteon Middle School er! A near-capacity crowd of 90 members pose room of the Luther Jackson Middle School in Falls Church, Virginia, and saw three great presentations on Web design and publication to the Web. Several subsequent comments to the Pi President and staff indicated the program was one of our recent best.

The idea for this successful meeting took shape two months earlier when four members of the Pi staff shared lunch after the May General Meeting. The notion was to educate the Pi membership about the basics of Web design and then show them how they can publish their own Web pages using storage space available to Pi members. It was a tall order; however, with some dedicated members providing brain and muscle power, they developed and executed an outstanding program. Great job, everyone!

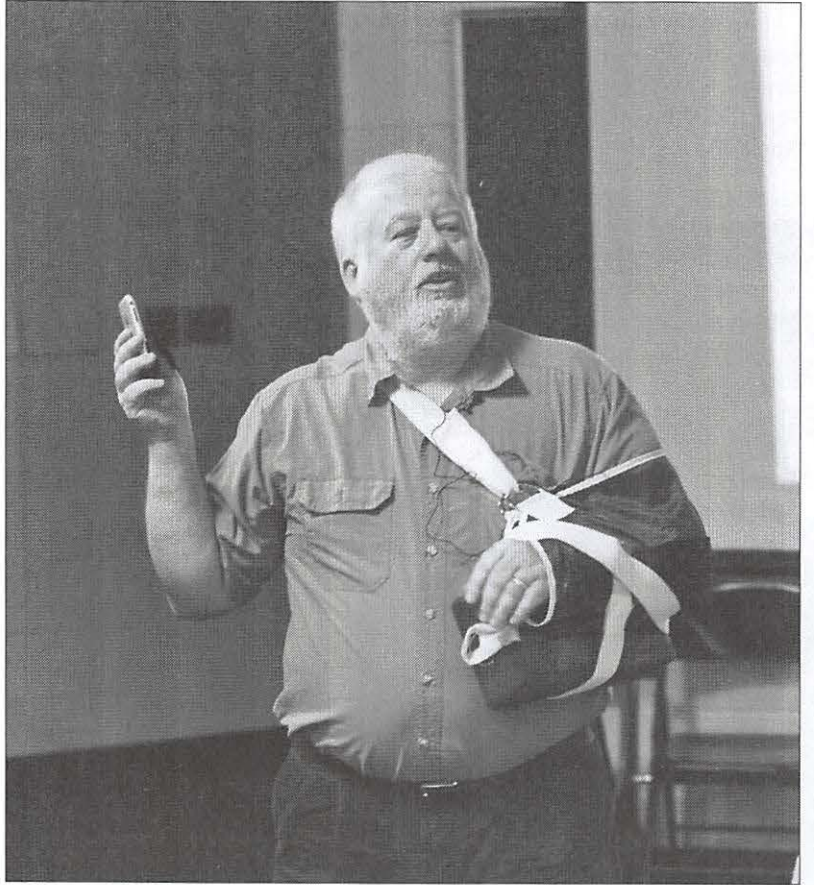

#### **Questions? Answers!**

Lawrence Charters started taking questions at 9:30 a.m., and he led off with a thorough discussion of the good and the bad regarding the iPhone. Meanwhile, Pat Fauquet allowed her iPhone to be passed through the audience for a look, while she watched it like a hawk.

After the iPhone interlude, Lawrence took a variety of questions. But instead of encapsulating the dialogue here, just go to the Pi Web site and listen to a recording of the entire session. Here's the link:

**http://www.wap.org/events/july2007**  Tell us what you think of these audio clips.

#### **Web Pages: Text, Just Text**

Lawrence then moved on to an introduction to Web pages, focusing on: text. HTML (Hyper-Text Markup Language) is the coding used for Web pages, and it is all based on: text. There are no compiled programs, no exotic data structures - just text. Lawrence demonstrated this by dragging the entire Gettysburg Address, saved as a text file (the T in HTML), into a browser window where it showed up as: text. The Address scrolled off the edge of the browser window since there was no markup (the M in HTML) to wrap text as paragraphs.

He then added a heading, a title, and a few other ornaments, including a hyperlink (the H in HTML) to a photo of a cannon on the Gettysburg National Battlefield, and finished off with another hyperlink to a sound file that played Battle Hymn of the Republic. A most appropriate subject for Northern Virginia, eh?

All this was done with a simple text editor, foreshadowing the more elegant tools to follow.

#### **Let's take a break! Coffee anyone?**

In an effort to break up what was planned to be a long meeting, we introduced an official Coffee Break! The small middle school seats take their toll on most of the (non-middle school sized) attendees, so this "seventh-inning stretch" was introduced to get everyone out of their chairs, a little more energized, and socializing. Yes, real coffee was provided in two newly acquired pump pots along with four-dozen Krispy Kreme donuts.

### **General Meeting Reports**

The crowd was encouraged to gravitate to a couple of sections of the room where select Pi members were stationed to help lead an unConference. A what? An unConference is a small group of folks who are informally led in a discussion along the lines of a particular topic. Each participant is free to offer their take on the topic at hand, while the "leader" is there to ensure the small crowd keeps on track regarding the topic. Think of it as a bull session with a theme.

With caffeine and food in hand, the room quickly coalesced into little groups busily conversing. Undoubtedly, some folks ended up just chatting about heaven-knows-what, but the informal leaders also had many folks standing nearby with some spirited dialogue going on. If the success of this official Coffee Break idea was to be judged by how hard it was to get the room quieted down and folks back into their seats, it would receive an A+.

#### **Pi Notes, iWeb and Web Publishing**

Next, Pi President Bob Jarecke talked about some of the issues facing the Pi leadership. The corporate By-Laws were one of these topics, as some of the corporation's governing tenets are sorely in need of revision based on how the Pi is now organized and managed. The membership can expect to vote on amendments to the By-Laws at future General Meetings.

Next, Bob outlined modifications to the Pi Raffle traditionally conducted at the end of each General Meeting. In essence, each member uses their accrued Pi Dollars to purchase virtual tickets towards a raffle prize. Members simply provide their name, the prize(s) they would like to win, and the number of tickets they want to purchase towards said prize(s). This information is placed on the back of the Pi Dollar note they receive at the meeting check-in. After the ticket sales are closed, the submissions are collected and collated into a list, with each entrant receiving consecutive raffle numbers assigned against each prize of interest. At the meeting's end, our Raffler program will be used to draw the winning number. All this is an effort to get the right prize to the right person while awarding participation in Pi events and activities.

The third item in Bob's talk was new Pi initiatives; the first is a notion for an in-home tutorial program. With the aid of the Adobe software program *Connect,* a Pi tutor can push a live image of their computer screen to a student's Mac. With the aid of an audio connection, the

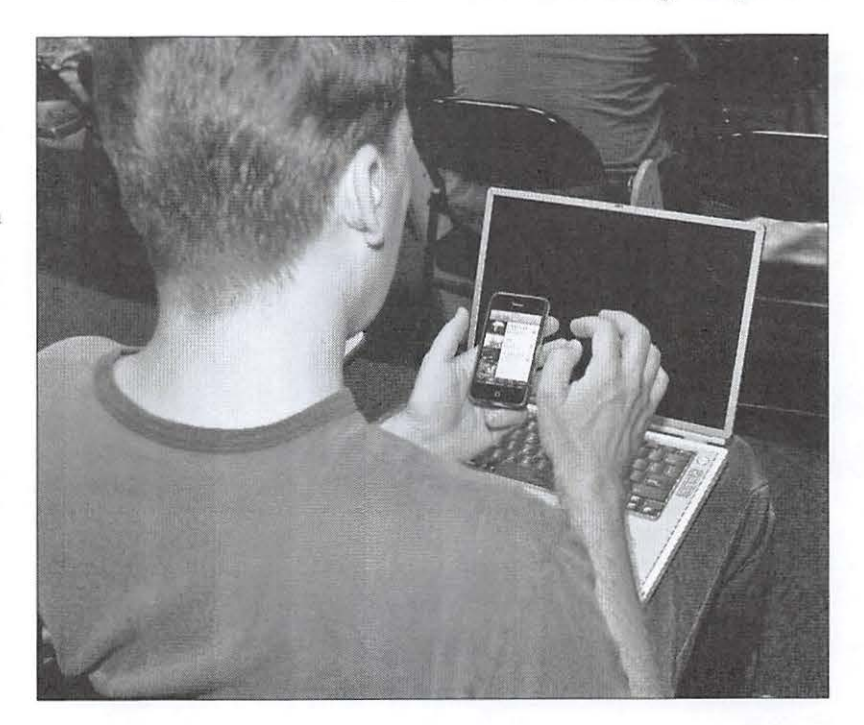

student can see, as well as hear, the instructor's presentation. Trial lessons are being developed and tested at this time. Obviously, a key to the success of this program is the active participation by Pi members who have the skills and talent to conduct such a training session. If you are interested, contact *vpvolimteers@wap. org.* 

#### **iChat Tutorial**

*iChat* was the next topic. The audience was reminded of an in-depth article in the last Journal that gave everyone the nuts and bolts of how to register for and conduct an iChat session. Bob pointed out that the author, Travis Good, had also produced a short video mirroring what the Journal article presented. Everyone interested was encouraged to check the Pi Web site for a link to that QuickTime video:

http://www.wap.org/tutorials/iChatScreencast. **html** 

#### **Member Web Space**

The final topic was a major announcement that each Classic member of the Pi has had their allotted storage space on the Pi servers increased to 25 megabytes. This is a substantial increase over the previous allotment, provided as an effort to give the membership a benefit in keeping with the Web-enabled universe around us. Coupling this increase in Web space with instructions on how to use that space is one of many efforts underway to provide members with relevant services.

Above: Frank Midgley, creator of MacOSaiX, takes a break from programming at the July meeting to look at Pat Fauquet's IPhone. {Photo by Richard Sanderson)

Page 32: An apparently wounded Lawrence Charters holds up an iPhone during the opening Question and Answer session in July. (Photo by Richard Sanderson)

### **General Meeting Reports**

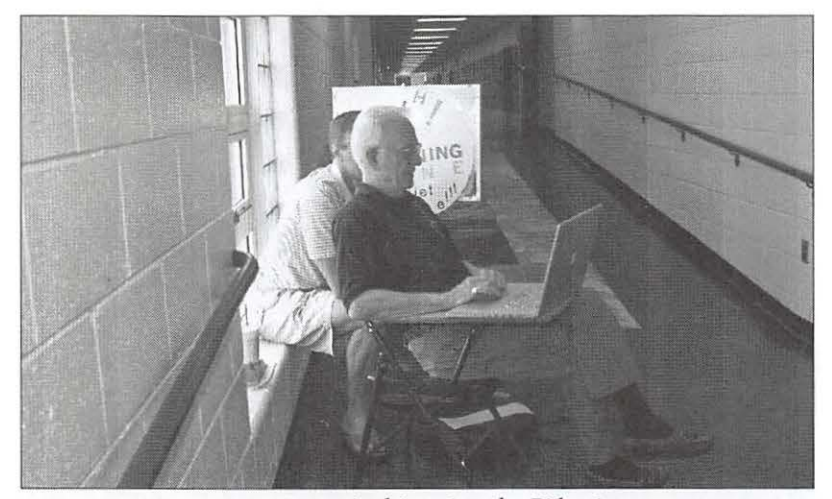

Above: Hal Cauthen and Travis Good do some last-minute coordination in the hallway prior to their July presentations on easy Web publishing. (Photo by Richard Sanderson)

Right: Seldomphotographed Pi photojournalist Richard Sanderson was captured on digital film at the July General Meeting, wearing a tie, no less. (Photo by Grant Peacock)

At this point, the Pi business matters were complete, so Bob turned the meeting over to Hal Cauthen for a presentation on *iWeb.* 

#### **iWeb: It's Easy**

Hal, in preparation for the meeting, used his considerable photographic and movie-making talents to design several Web pages using *iWeb.*  He ended up with Web pages that had photos and short movies on them. In addition, he built Blog and Podcast pages to fully illustrate to the audience the scope of *iWeb's* capabilities.

Next, Hal went about constructing abbreviated versions of a couple of the pages he had done previously. He did it to show precisely how it was done and to ensure the folks understood that what they were going to see on the Web was what he just created. Hal made it all look so easy. Drawing on his existing talents in photography, video, and sound, Hal was able to quickly build new Web pages in a manner that everyone could follow. The questions were countless, and Hal, with the patience of Job, handled each one with aplomb.

Without skipping a beat, Travis Good took the stage and methodically showed the audience how the magic of Web publishing was going to work. With the Pi's own customized copy of *Easy iWeb Publisher,* Travis went through the simple steps to configure the application, load up the folder with freshly minted Web pages, and then push the package up to the Pi's Web server. Voila!

Travis then showed the audience how to view one's creation on the Web, and how to transcribe the URL so you can send it off to family and friends. Travis walked the crowd through the entire process, then pressed the Enter key and - Hal's Web site was online, available to the world. A video tutorial is available at:

**http://www.wap.org/tutorials/allaboutwebpages.html** 

#### **The Finale**

Finally, the Pi Dollar Raffle returned after an absence of two meetings. The prizes were limited but the spirit of the crowd was not. The first of three raffle prizes was a large CD holder. Selecting the winner was real easy since only one person elected to enter: Bob handed the prize to John Sullivan.

The second and third prizes had plenty of hopefuls signed up for these drawings, and in less than a minute the second prize  $-$  a \$15 *iTunes* Gift Card - was handed to Ronald Green. Finally, Paige Counts was announced as the new owner of a second generation iPod ·shuffle. The audience generously clapped for all the winners, a nice culmination to an energetic program with an equally energetic group attending.

The immediate feedback about the meeting was positive, and it continued at the "meeting after the meeting" lunch at Five Guys Restaurant. Additional email messages and postings on the TCS further substantiated that, to a person, each felt the meeting was a genuine success. With all the above in mind, the plans are already underway to build on this meeting's agenda and topic. Everyone is encouraged to check the Pi Web site (www.wap.org) for further details.  $\pi$ 

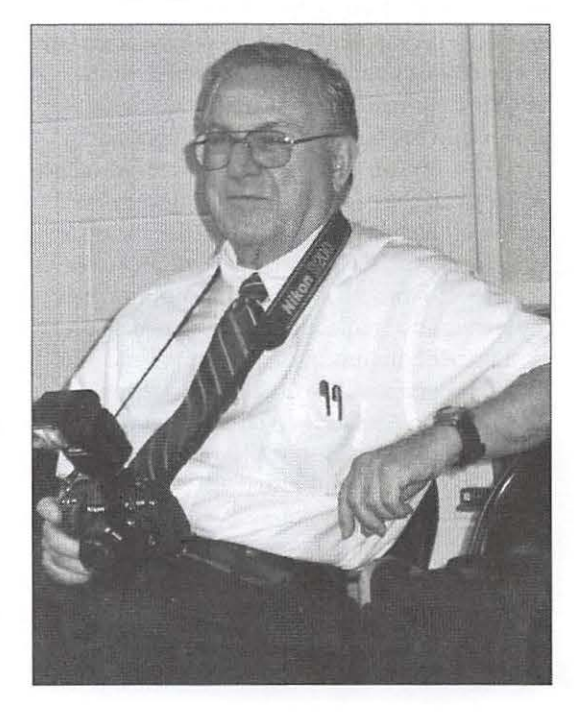

## **Board Activities**

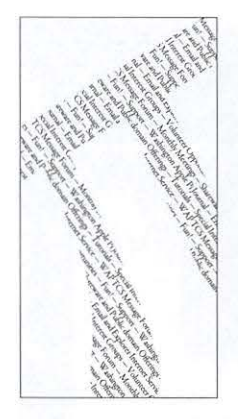

## **Highlights of WAP Board Activities, June - July 2007**  *By* Gordon Nord,

Pi Secretary

First Meeting. The first meeting the 2008 Board of Directors was held on June 11. Thirteen of the fifteen Board members were in attendance. The main activity was the election of officers and much discussion followed about the duties of the Board members and sharing of tasks.

TCS. At the July 9 meeting Jon Thomason, holding his baby daughter Mia, gave a report on the TCS network, hardware, software and history. Following much questioning by the board there was a motion to increase the member Web space from 1 MB to 25 MB for classic members. Having passed unanimously Jon increased the Web space allocation that afternoon.

Bylaws. The Board is actively trying to update the bylaws. The first attempt was to update Section 10 and after much discussion on the TCS "Pi Suggestion Box" the Board withdrew the proposed changes. Look forward to more proposals to update the bylaws in the future.

*Journal.* It was all agreed that the July/ August issue was excellent and that Nora Kore, our new layout expert, is doing a magnificent job on changing the face of the *Journal.* Because she is contributing many hours to the *Journal* as an unpaid intern, the Board agreed to find a way to compensate her for her efforts.

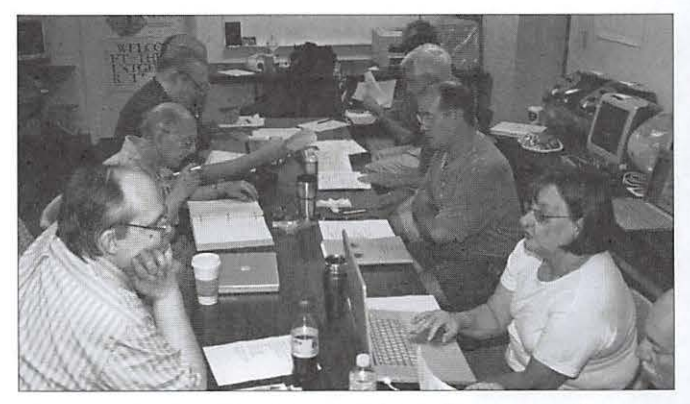

The WAP Board in Action. Photo by Richard Sanderson, taken with a Nikon 00200 digital camera.

### **WAP Officers and Board of Directors**

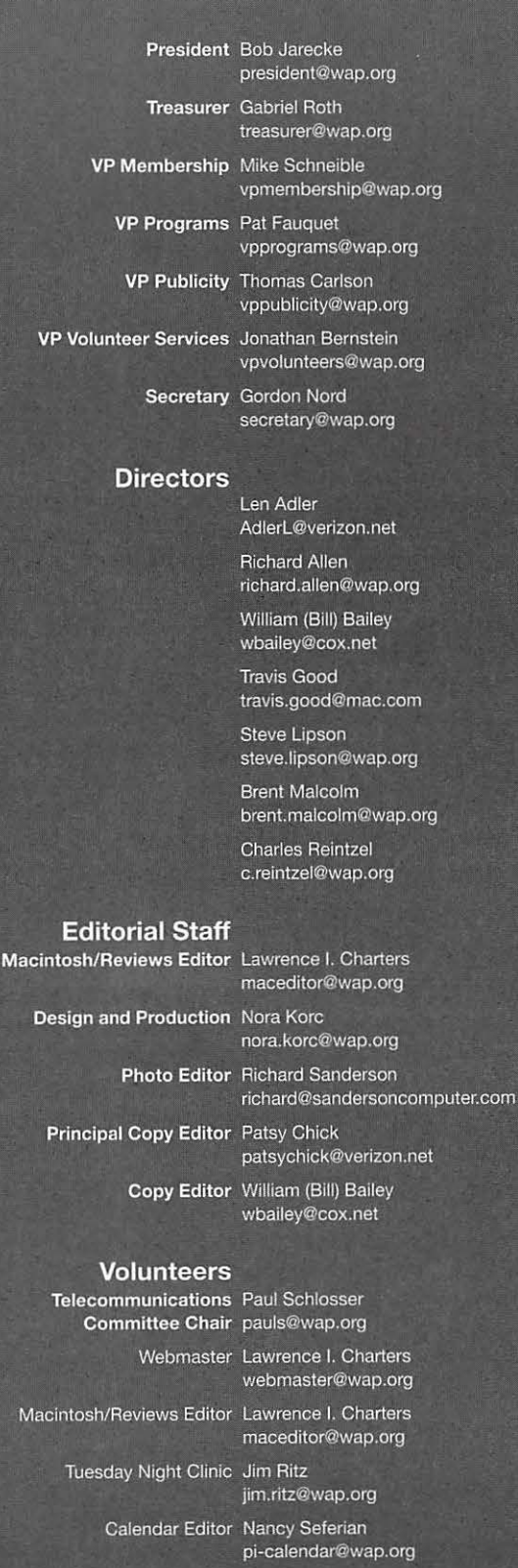

## **Graphic Arts SIG: June 2007**

## *By* Hal Cauthen

The Graphic Arts Special Interest Group continued with Color Management, Part II, on June 9 at Mac Business Solutions, Gaithersburg. Michael Giagola outlined this session's goals as follows: to provide a "practical" understanding of Digital color, Color Spaces, ICC Profiles, and of how to implement a color-managed workflow.

He began by observing that color perceptions have both objective and subjective components, and that to get consistent color it is important to standardize your color management process. The goal of color management, he pointed out, is to enable the physical devices in a system to display the colors of an image as close to each other as possible, and as close to the images' working color space as possible. This is possible with ICC profiles, which are the standard for how digital devices, such as cameras, printers, etc., communicate color information to each other.

The profiles are the key to matching color, and achieving consistent results. Just what "profiles" and "color space" are, and how they relate to each other and to the different devices in the work flow, provided a lively and most interesting discussion.

Pointing out that monitor calibration is the most important component of color management, he suggested that while "eye ball calibration" has the virtue of being "free;' it was worth essentially what you paid for it. A hardware calibration device might add cost, but it makes little sense to buy expensive cameras, printers, etc., and then skimp on the one tool that offers the largest payoff in terms of achieving objective and reproducible results.

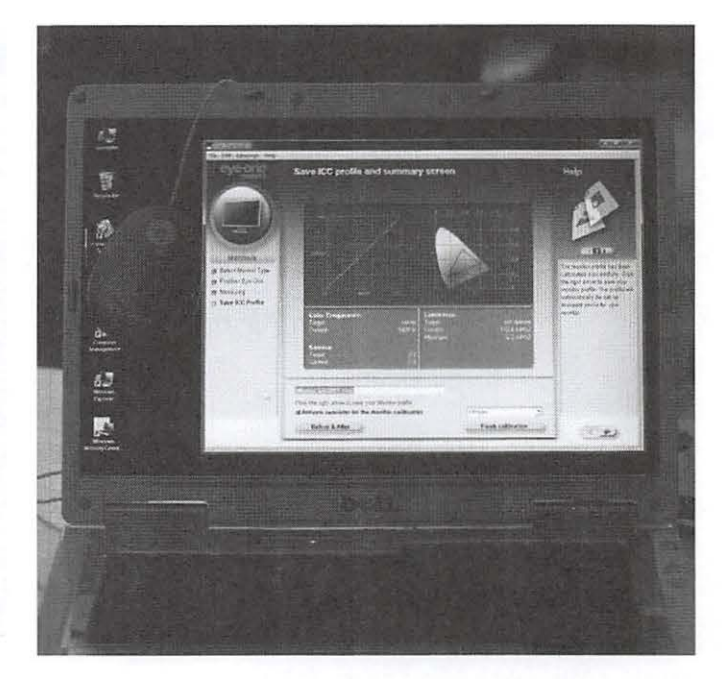

Conceptually implementing profiles in a color management workflow consists of four steps:

- Select and set the Monitors profile;
- Open the color managed software;
- Select and set the workflow policy and working color space of the image;
- Select and set the printer's profile, being sure to disable the profile in the printer's driver to avoid conflicts.

Michael concluded that color management is the key to achieving consistent results; that profiles define how devices display color; and that without a properly calibrated monitor, it is impossible to consistently achieve good quality color results.  $\pi$ 

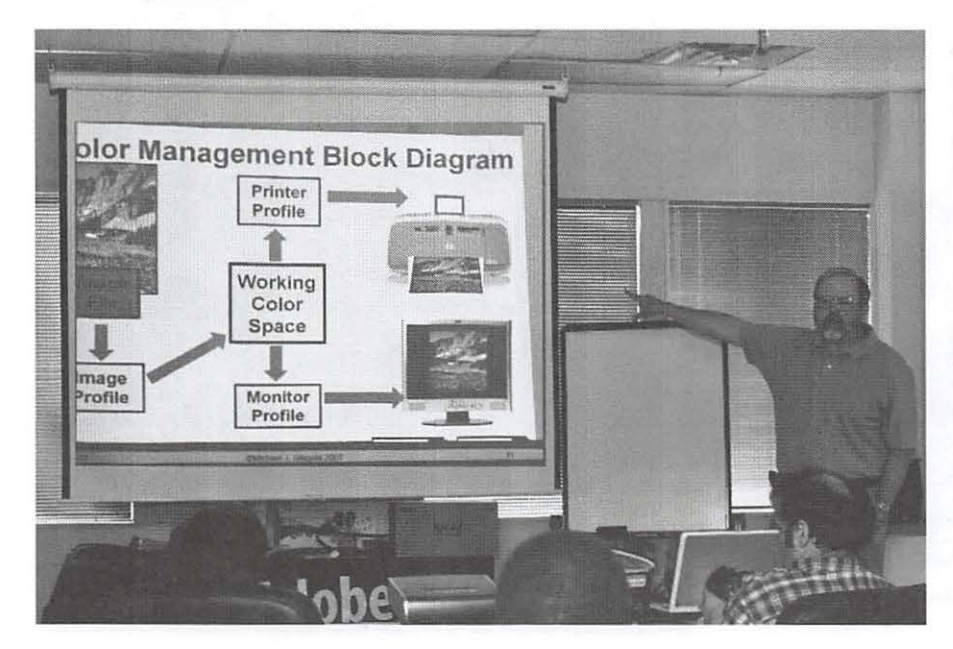

Above: Michael Giagola's Dell laptop with a hardware color calibration device. The device "reads" screen colors and allows you to save ICC profiles customized for your particular monitor. (Photo by Richard Sanderson)

Left: Michael Giagola, completely surrounded by Mac fanatics, conducts his seminar on digital photography from a Dell laptop. (Photo by Richard Sanderson)

## **SIG Reports**

## **Graphic Arts SIG: July 2007**

## *By* Hal Cauthen

At the July 14 meeting of the Graphic Arts SIG, Michael Giagola continued his series on Digital Photography, with a session entitled "Taking Good Pictures."

The idea, Michael said, was to provide a practical understanding of the basic elements of a "good" picture, and then to learn to apply them to obtain "good" pictures. Likening photography to "painting with light;' he observed that each picture has two components: technical and creative. It is the controlled combination of these two components that results in an image that captures the appearance and emotion the photographer is trying to express.

Outlining ten basic fundamentals for getting good pictures, Michael then used example images to illustrate each point. A PDF outline of his talk is posted on the GA SIG portion of the Pi Web site: http://www.wap.org/gasig

Summing up, he concluded that a technically good but poorly composed picture is a "bad" image, and that a technically bad but well composed picture is a "bad" image. A "good" picture, he said, includes both technical and artistic elements.

This Digital Photography series will conclude August 11, with Digital Camera Picture Taking Part II (More on how to get a good image).  $\pi$ 

### **Contacting Washington Apple Pi**

**Contact:** Washington Apple Pi, Ltd., 12022 Parklawn Drive, Rockville, MD 20852. **Business Office:**  301/ 984-0300 [Answering machine]. **Web address: http://www.wap.org E-mail address: office@wap.org** 

**Office hours:** You should not expect to find anyone at the office except as otherwise noted.

**Please leave messages on the answering machine at 301/984-0300. Clinic Night:** Tuesday 7-9 P.M.

**Please leave messages on the answering machine at 301/984-0300.** This is an automated system that allows our volunteers to quickly respond to your needs without having to actually sit in the office. We will try to put a message on the answering machine if we have to cancel an activity.

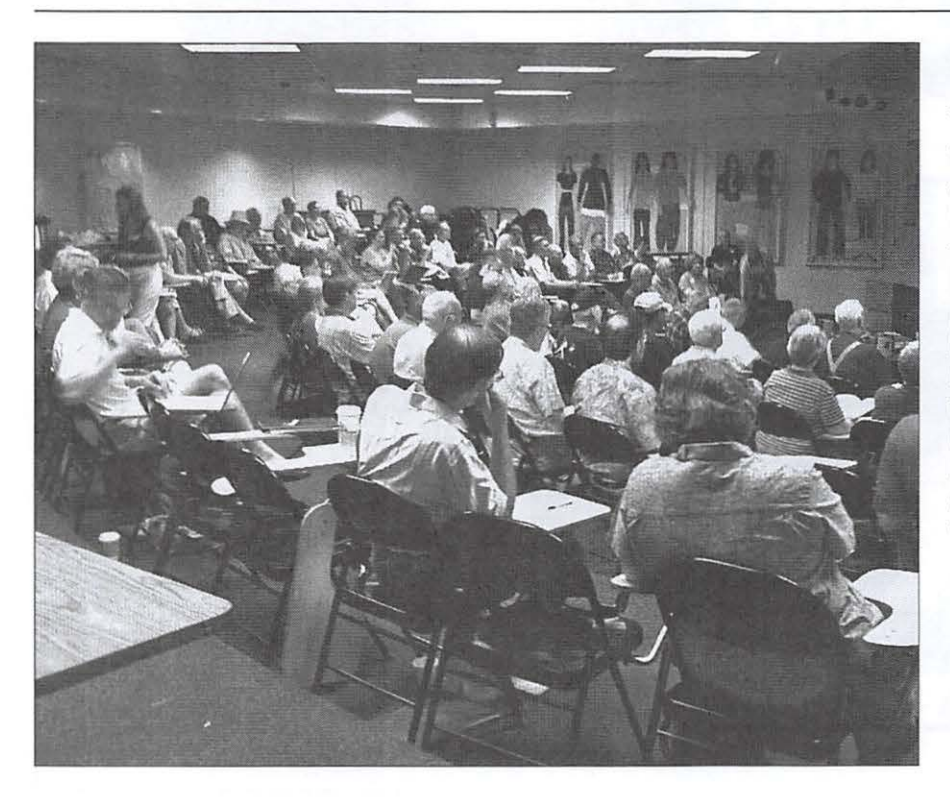

### **First Photo Taken by iPhone**

This is the Journal's first photo taken by an iPhone, taken at the July General Meeting. The iPhone lacks a viewfinder, so you must take a photo at arm's length, which is not the steadiest position. This is particularly disadvantageous in dim light, since the shutter speed will be slow and, as a consequence, the photo will be blurry to very blurry. This photo shows the crowd listening to the July presentation on building Web sites. (Photo taken with Kathleen Charters' iPhone)

## **Irrational Pi**

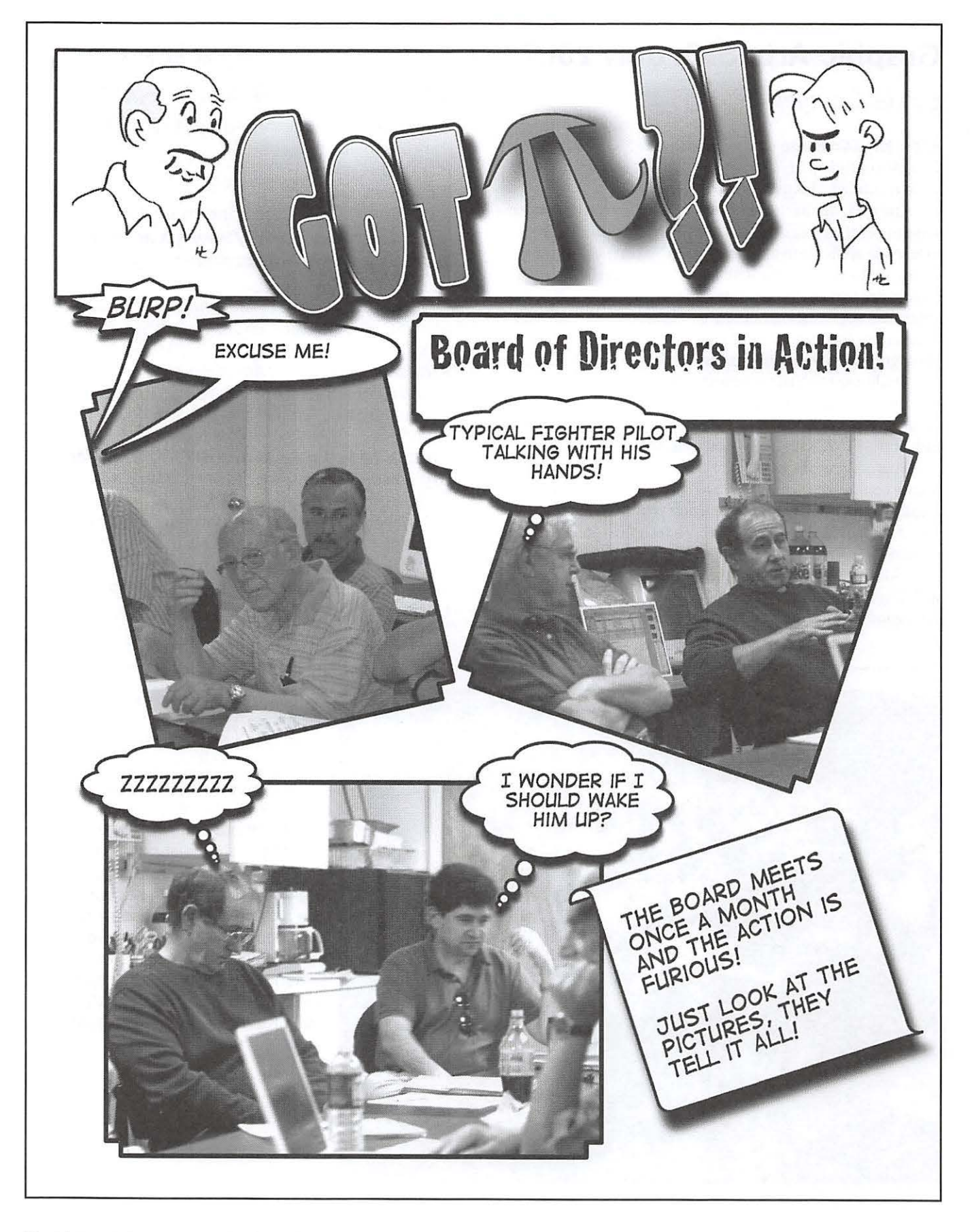

## **Washington Apple Pi Membership Application/Renewal**

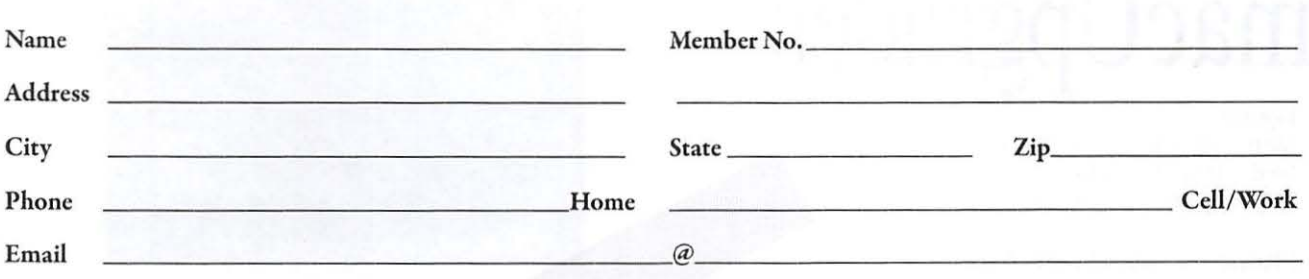

#### Membership Fee and Additional Options (Check OffYour Choices)

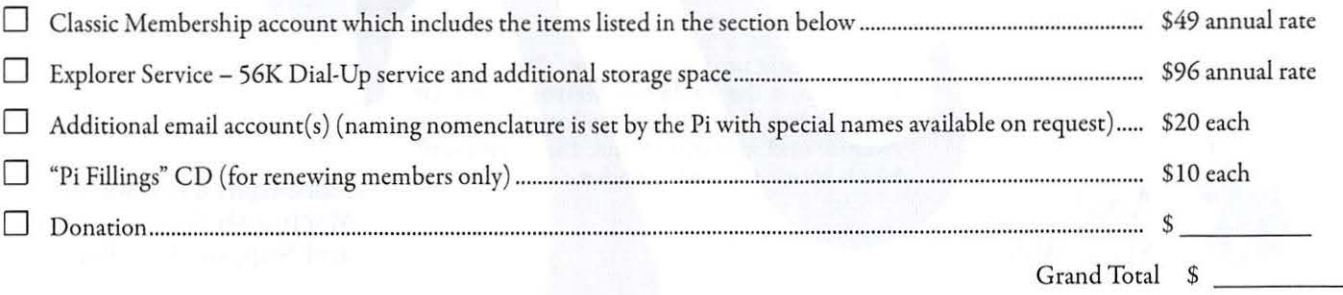

#### Payment Options:

- 0 Check/ Money Order Enclosed
- 0 Credit Card (Visa/Mastercard/ Discover/ AMEX)

Card No.

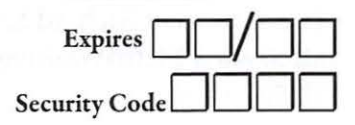

If the Credit Card owner or address is different than the applicant's, *please fill out the following:* 

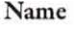

Address

City / State / Zip\_

WAP Office 12022 Parklawn Drive Rockville, MD 20852 301.984.0300

#### Membership Benefits and Payment Options

This membership application/ renewal becomes valid when processed by the Pi and will remain in effect for one year, until the last day of the month in which it expires. All new members will receive a classic membership account which includes a subscription to the bi-monthly Pi *j ournal,* one email account, 25 MB of web storage space, TCS\* access (with a propietary, members-only discussion forum) and complimentary copies of the laresr Journal and Pi Fillings CD. The new member will also receive by mail a membership card with their member number, user ID and password for use with the TCS<sup>\*</sup> and their email account.

*(Please note* if *you live outside the US, additional postage wilt be charged for the j ournal* - *email us at ojfice@wap.org).* 

*·reteCommunication System is a proprietary name for our internet, cmai4 website and members-only message-board center with forums.* 

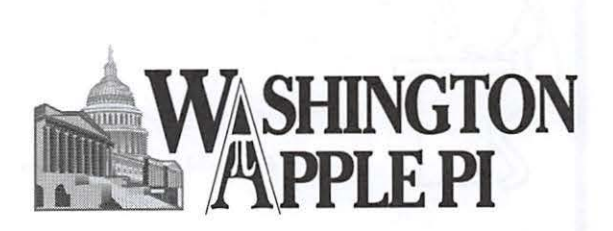

## **Classifieds**

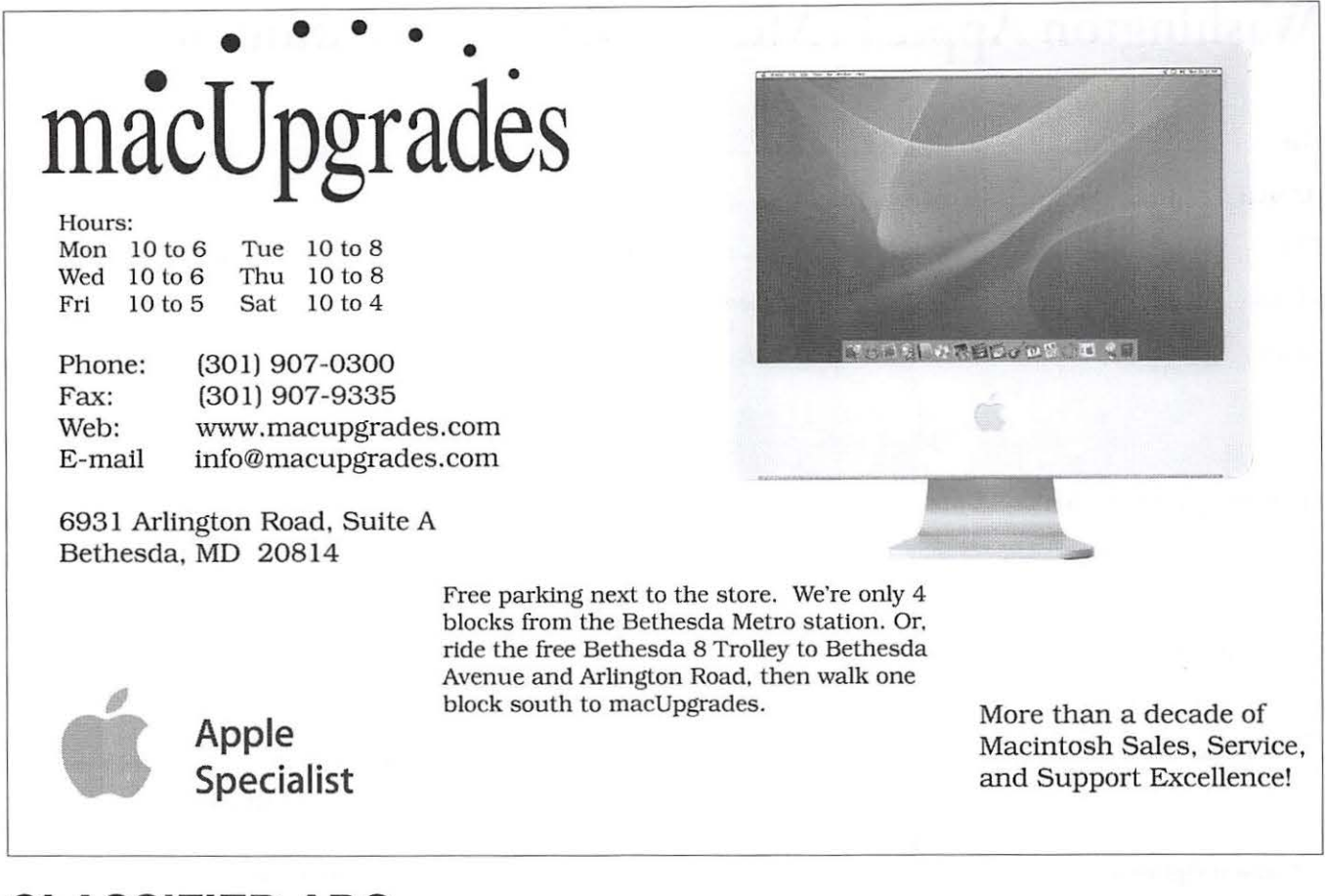

## **CLASSIFIED ADS**

E-mail to office@wap.org for rates and regulations. Pi members may place ads up to 25 words in length free of charge.

## **Services**

• Mac Hardware, software, networks & training. Apple factory trained & A+ Certified. Marchetti Associates LLC. 301/404-2210 or phil@marchettiassociates.com.

• Macintosh House Calls—Upgrades, Repairs, Tutoring. Contact John Barnes at 301/652-0667 or jdbscience@mac.com. Discount for Pi members.

• Law Offices of Richard S. Sternberg. http://www.Metro Washington Law. com/, 202/530-0100.

• Music for a fair, reception, business event. For a combo playing "oldies", an organ grinder, or brass calliope, go to http://www.bendermelodies.com.

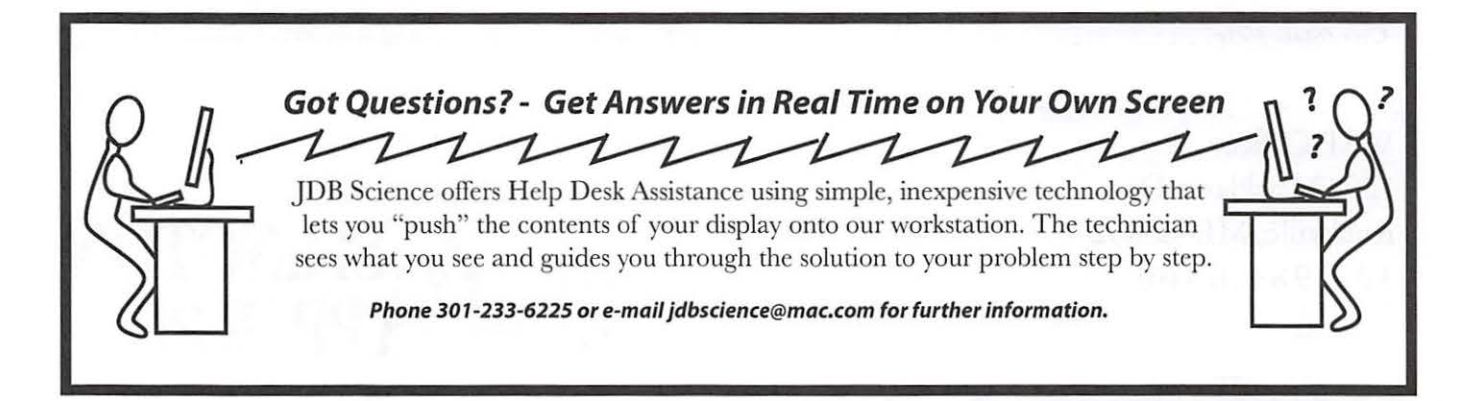

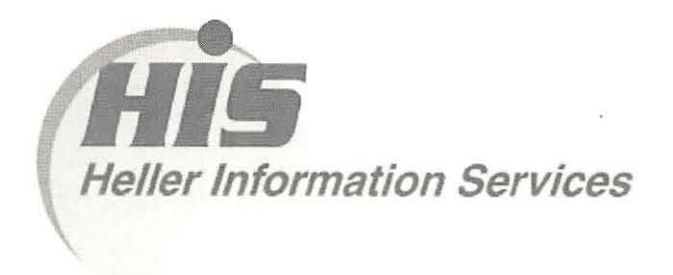

## High speed, high reliability internet services (founded 1987)

### High speed T1 services for businesses, associations, and government

- Full, unshared internet bandwidth
- Far more reliable than DSL
- 24/7 monitoring and repair service
- Full bandwidth reports updated every 5 minutes
- Combine multiple T1 s to increase bandwidth and reliability

HIS T1s provide unrestricted use of bandwidth  $-1.5$  megabits in each direction (to and from the internet), and connect directly to our backbone facility collocated with AT&T in Washington, DC for high reliability and low latency to all parts of the internet. Circuits are monitored continuously, 24/7, to respond immediately at the first sign of trouble. T1 circuits rarely go down, and when they do, mean time to repair is 4 hours (vs. 24 hours for DSL). We provide as much IP space as you need, as well as DNS services for your domains. HIS T1s are suitable for organizations running their own web, FTP or other servers, and will not bog down under heavy load the way a DSL connection can. Contact HIS at 301-255-0500, option 1. or sales@his.com, for a price and installation date quote (you'll be surprised how low the cost is).

### Outsourced email services

- POP3, IMAP and webmail access
- SSL for secure mail pickup
- 24/7 monitoring
- Phone and email support
- Gigantic mailboxes: 30 megabytes standard (75 megabyte Superboxes available)
- Postini virus and spam filtering

Many businesses and trade associations have outsourced their email operation to HIS for convenience, cost savings, support, reliability, and for spam and virus filtering. Contact HIS at 301 -255-0500, option 1, or sales@his.com, for more information.

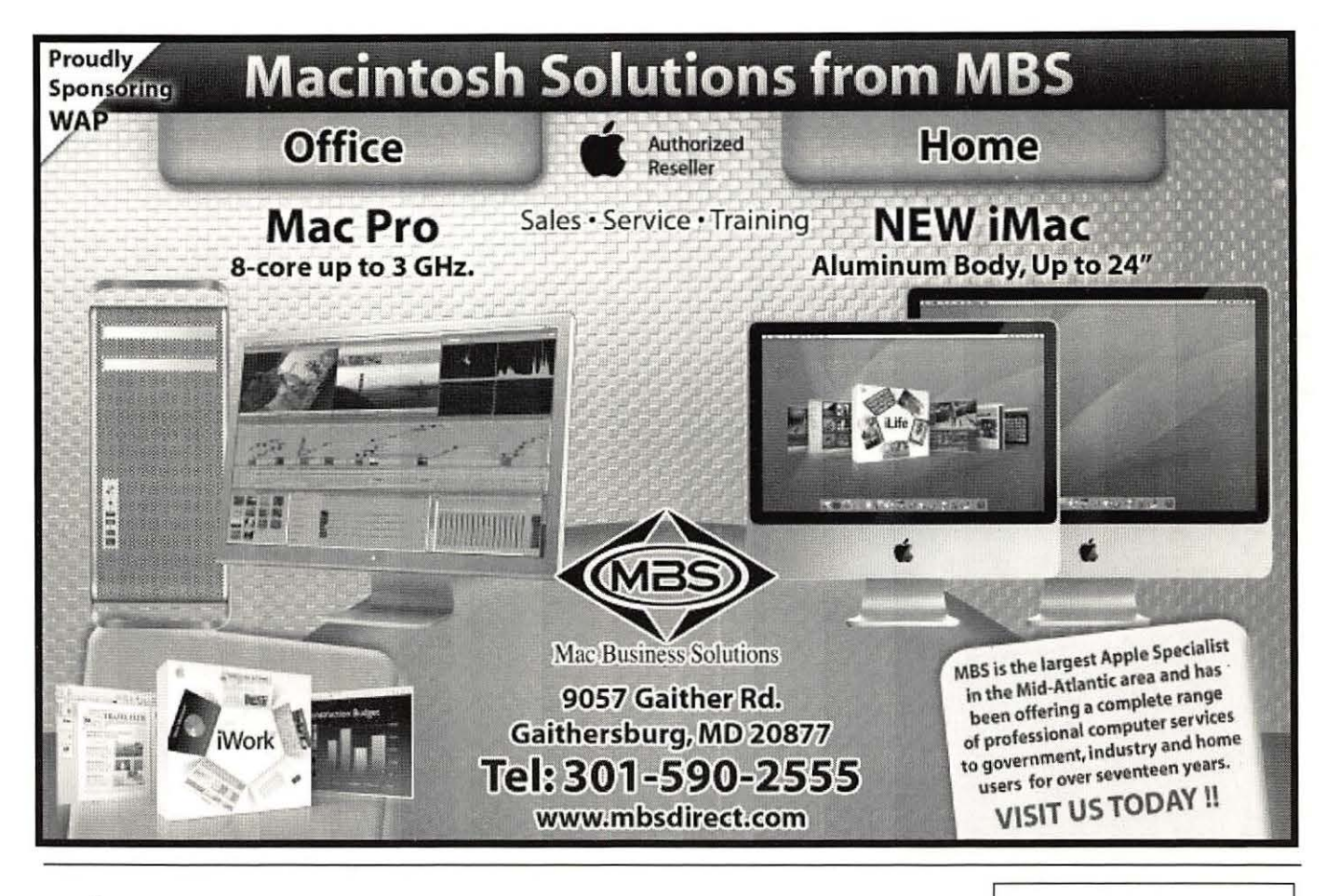

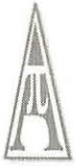

Washington Apple Pi, Ltd. 12022 Parklawn Drive Ro c k ville MD 20852

Periodical Postage Rates Paid at Rockville, MD and at Additional Mailing Offices.